### EECE416 :Microcomputer Fundamentals and Design

## **X86 Assembly Programming Part 1 – MASM**

**www.MWFTR.com**

# Multiple Address Access Issues

- a Reminder: a single address locates only a byte of memory
- $\frac{1}{26}$  8-bit processor
	- $\Box$  Accesses one address with a byte data
- $\frac{46}{16}$  16-bit processor
	- **O** Accesses two address spaces (Even (or Low Byte) and Odd(or High Byte)) at a single execution with 2-byte (or "Word") data
	- Momorre do we store each of the 2 bytes to each of the 2 address spaces?

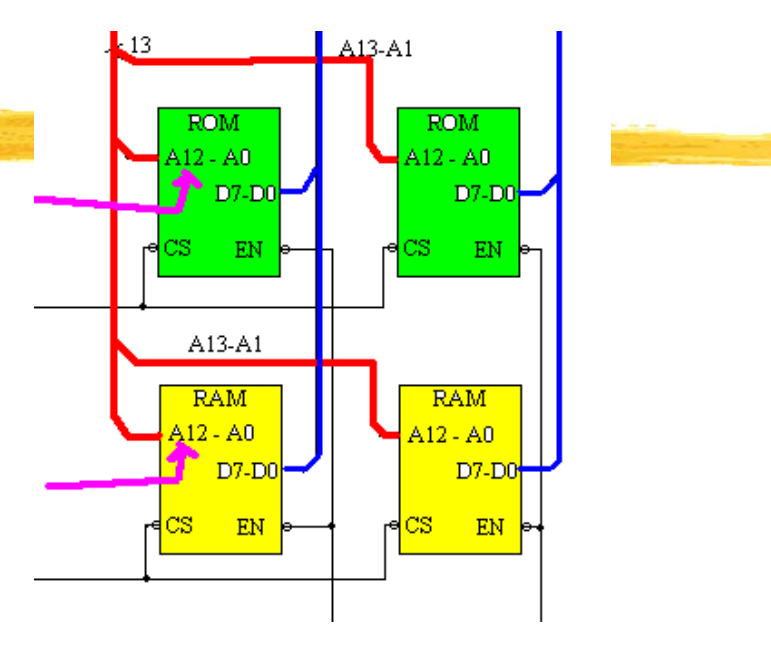

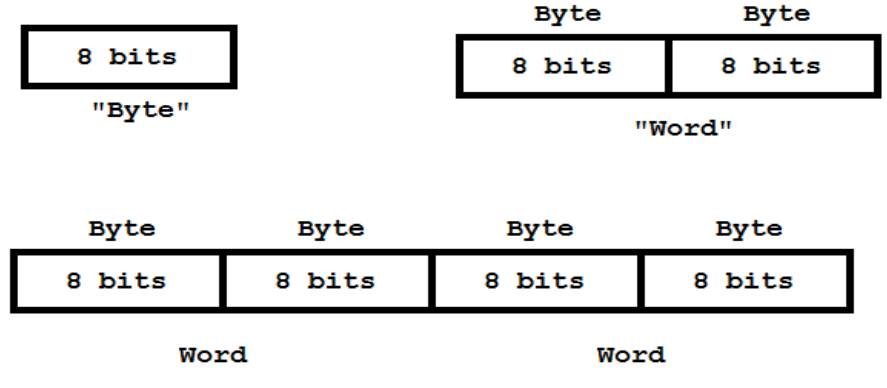

"Long Word"

## Big-Endian vs. Little-Endian

 $\frac{4}{36}$ **Big-Endian**: Words are stored with the lower 8- bits ("Lower Byte") in the higher of the two storage locations ("Addresses"): **Motorola**

## ` "**Big** guy ("Upper Byte") **ends at lower address**"

 $\frac{12}{100}$  **Little- Endian**: Lower-order byte stored in the lowest address: **Intel 80x86 family**

`**Little** guys ("Lower Byte") **ends at lower address**"

## Big-Endian vs. Little-Endian

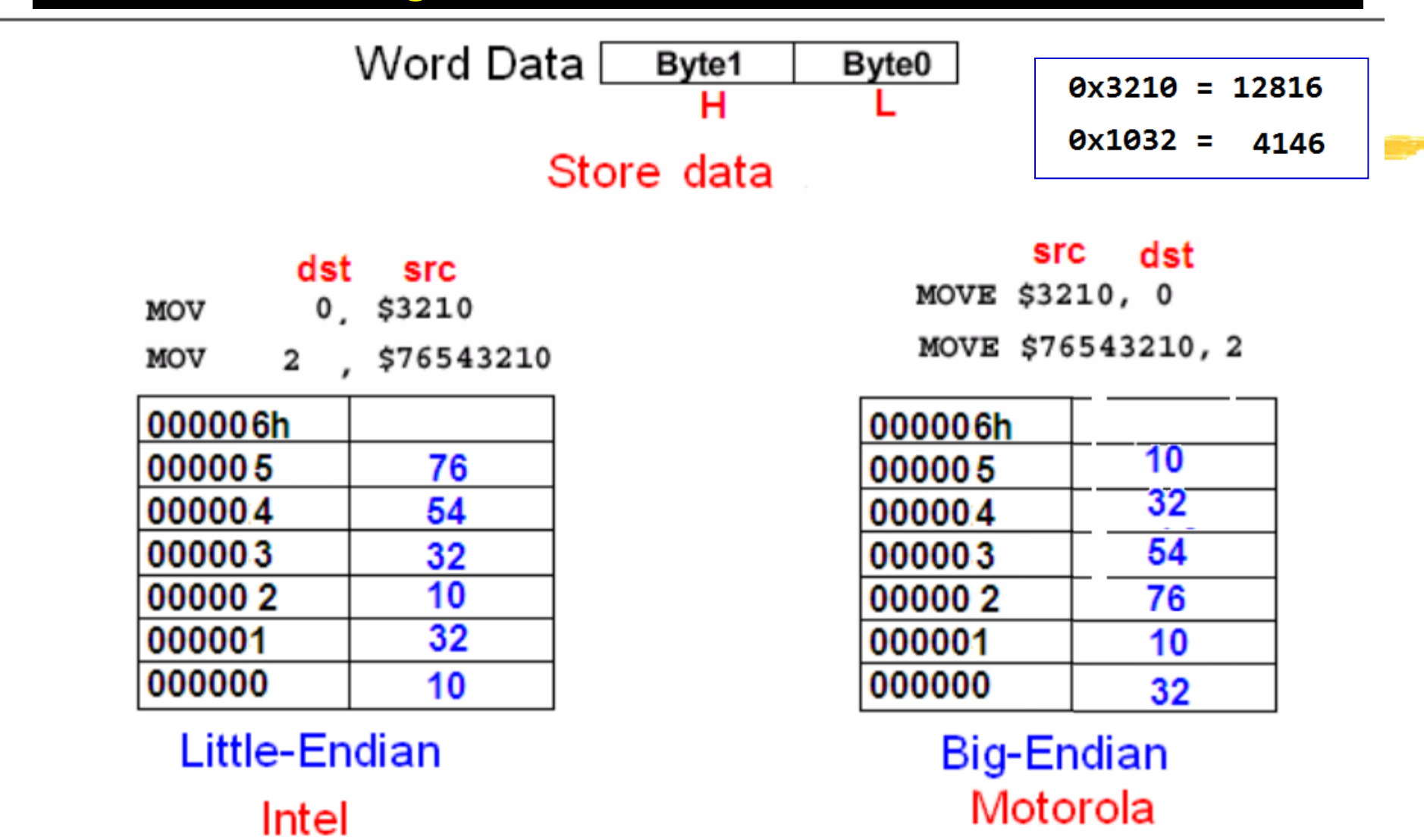

## "Endianness"

### $\frac{a}{b}$  **Endian** or Endian-Architecture

- **Thow multi-byte data is represented by a computer system and is** dictated by the CPU architecture of the system
- $\triangleright$  Not all computer systems are designed with the same endian architecture
- $\triangle$  Issues with software and interface

**Computer System Endianness** 

Common file formats

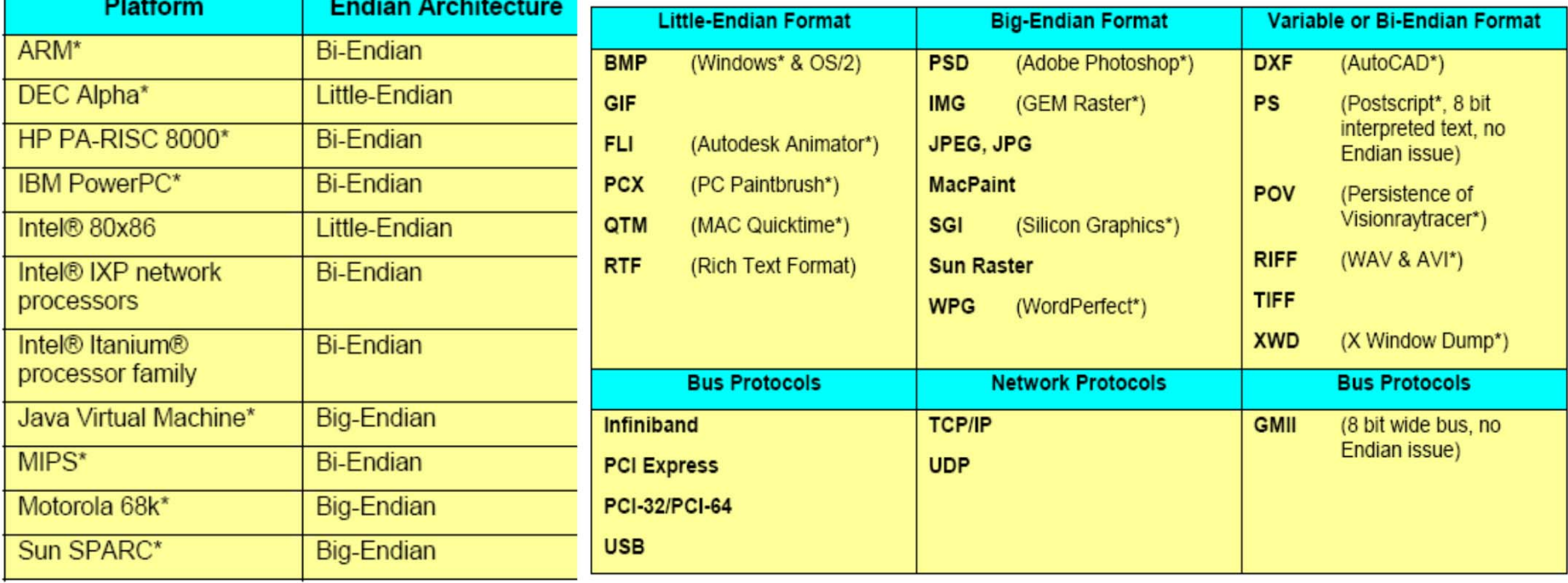

## Bi-Endian & Endian-Neutral Approaches

jakob.engbloms.se/archives/1336

#### & Conversion Convert to BE or LE byte sequence when sent to **Byte Swap** memory Seque Network I/O Macro ä of byte Internal register represention as word Processor model Memory model A pipe moving a sequence of bytes from one place to another The bus system **器** "Endian Neutral":

## **HOMEWORK**

**#Technical Report on "Endian-Neutral Approaches"** 

 $\Box$ What are they?

 $\Box$  How do they work?

 $\Box$  Who are involved and leading the works

 $\Box$  Submission Due: Hardcopy + Softcopy by 5:30pm Thursday Oct 13

**&How to write well for busy technical people?** 

## Compare this

Www.cbsnews.com/8301-202 162-57600384/syria-strike-seems-inevitable-as-u.n-warns-against-unilateral-military-action-hunt-

#### Updated at 6:48 a.m. Eastern

**DAMASCUS, SYRIA** U.N. chemical weapons experts investigating an alleged poison gas attack near Damascus left their hotel again Wednesday hoping to carry out their second field trip, which was delayed Tuesday for security reasons.

The team of about 20 inspectors left their hotel in the Syrian capital in a convoy of cars to visit the eastern Ghouta suburbs, where the Obama administration says President Bashar Assad's forces unleashed a chemical weapons attack on Aug. 21 that killed hundreds of people.

Local opposition activists told CBS News that the convoy had reached the town of Mleiha, in the sprawling Ghouta area, and videos posted online by the activists showed the U.N. inspectors interviewillg patients at clinics in Mleiha and the nearby town of Zamalka.

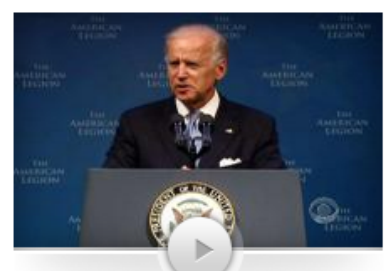

Play **VIDEO** 

Intercepted communications, tissue samples prove Syrian regime responsible for gas attack

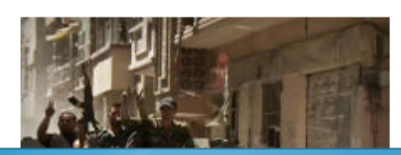

On Tuesday, Vice President Joe Biden made it clear that regardless of what the U.N. inspectors find, the White House is now convinced the attack was carried out by Assad's forces.

The American government's assessment is based on the circumstantial evidence from videos posted on the internet, and, as CBS News correspondent David Martin reported Tuesday, intelligence -much of it still classified -- ranging from intercepted Syrian communications to tests of tissue samples taken from victims.

Another key piece of circumstantial evidence which has been cited by both officials and analysts for days is the simple fact that the regime is the only entity in Syria known to have chemical weapons and the means to disperse them.

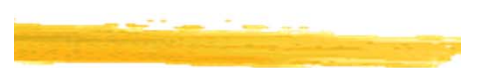

## With this

By Oliver Holmes and Erika Solomon BEIRUT | Wed Aug 28, 2013 7:59am EDT

(Reuters) - The United Nations Security Council was set for a showdown over Syria on Wednesday after Britain sought authorization for Western military action that seems certain to be vetoed by Russia and probably China.

U.N. chemical weapons experts investigating an apparent gas attack that killed hundreds of civilians in rebel-held suburbs of Damascus made a second trip across the front line to take samples. Secretary-General Ban Ki-moon pleaded for them to be given the time they need to complete their mission.

But the United States and European and Middle East allies have already pinned the blame on Assad and, even without full U.N. authorization, U.S.led air or missile strikes on Syria look all but certain, though the timing is far from clear.

That has set Western leaders on a collision course with Moscow, Assad's main arms supplier, as well as with China, which also has a veto in the Security Council and disapproves of what it sees as a push for Iraq-style "regime change" - despite U.S. denials that President Barack Obama aims to overthrow Assad.

**Analysis & Opinion** 

Western powers could strike Syria within days

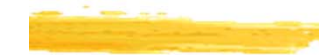

West mustn候t rush into Syrian conflict

#### **Related Topics**

**World** » Russia » **United Nations »** Syria »

#### **Related Video**

#### **U.N. resumes Syria** chemical attack probe

4:20am FDT

Rebels gain ground in Northern Syria

**Israel will respond with** force to any attack from **Syria** 

**Biden: No doubt Syrian** regime used chemical weapons

Uncertainty over how the escalation of the conflict at the heart of the oilexporting Middle East will affect trade, and the world economy sent oil prices, and gold, to their highest levels in months while stocks fell. Fears over the economy of Syria's hostile neighbor Turkey pushed its lira to a record low.

## **Writing well for the Class**

- a People are more likely to read subjects/writings/emails that create curiosity or provide utility.
- a When they are busy
	- **△** Curiosity fades in importance
	- **O** They read only the ones with practical importance ["utility"]
- a So, write as if you are a staff writer (targeting for busy people) for a newspaper, and remember that you have an editor whose job is to cut your article to fit into a limited space, maybe just 1 inch in a column.
	- $\boxdot$  Important things [Conclusions and summary] in the first paragraph

 $\Sigma$ Summary of the event/thing first so that it delivers message even though only that summary survives the "cutting"

- $\Box$  **Then expand your story after the First Paragraph**
- ⊠Use your own words

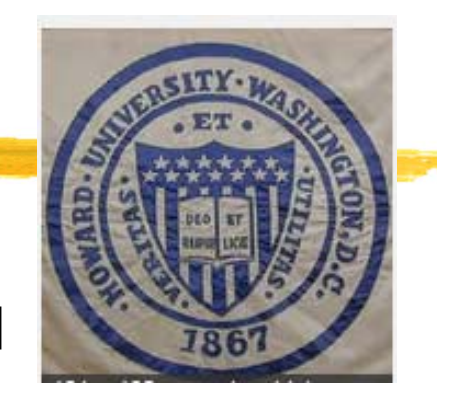

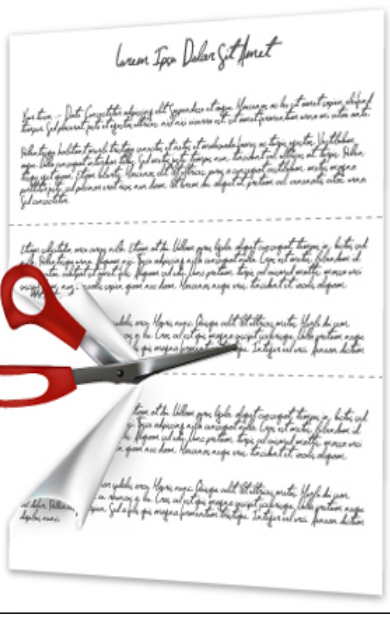

## **HOMEWORK - Recap**

 $\mathfrak{H}$ Technical Report on "Endian-Neutral Approaches"

**E**Subject

 $x$ What are they?

 $\Sigma$  How do they work?

**EX**Who are involved and leading the works

**N**Format:

 $\boxed{\times}$  2 - 3 pages

⌧**First paragraph** must summarize the entire report (**the importance of the first paragraph – your own words** --- this determines the grade): *you may want to write this first paragraph after completing the report.*

 $\Box$  No figure, no photo, text only.

 $\triangleright$  Submission Due: Hardcopy + Softcopy by  $5:30$ pm Thursday Oct 13

## x86 Architecture

 $\frac{1}{26}$  **First x86 Family member:** 8086 (→ 8088). 1978 ⊠Cf. 4004 → 8080 → 8085

### a **8086**

- `**16-bit registers**, external data bus
- `**20-bit addressing**  ( Æ
	- 1MB address space)
- **△Segmentation : 64KB** 
	- ⌧Why? Internal 16-bit register cannot hold 20-bit address

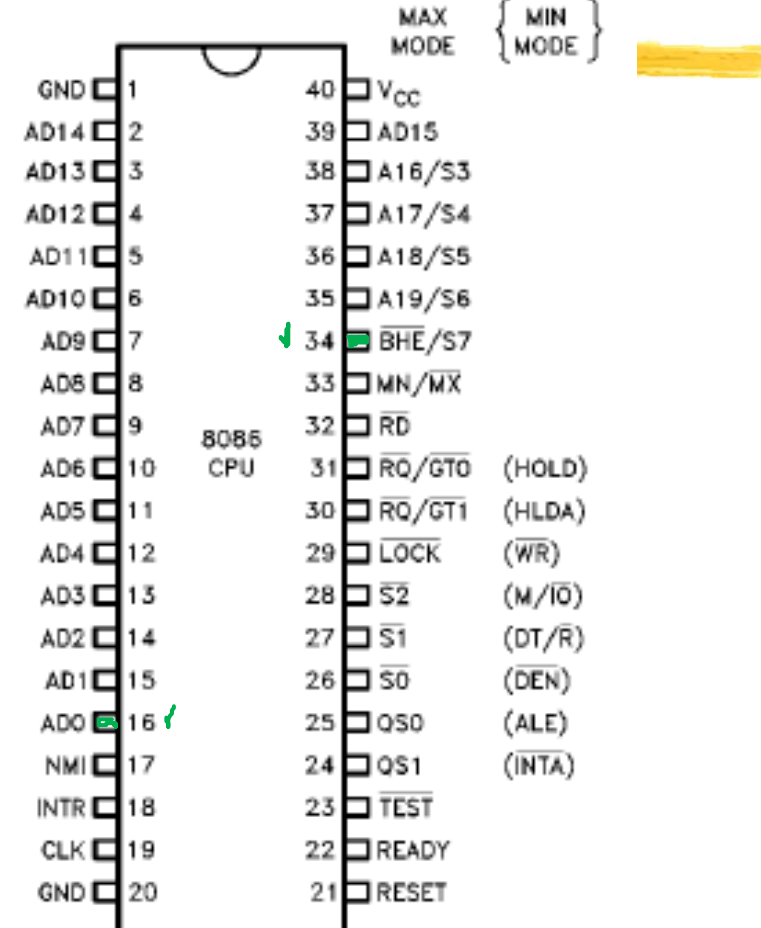

## X86 Modes of Operation

## $\frac{1}{26}$  **Real Address Mode (16-bit registers)**

- $\Box$  1 MB Memory can be accessed 0x00000 0xFFFFF
- $\Box$ Processor runs one program at a time
- $\triangle$ Application programs are allowed to access any memory location including that is linked directly to system hardware
- MS-DOS and Windows95 and 98
- $\triangle$ A few extra features available for this mode by which direct access to system memory and hardware devices is possible
- Programs running in real-address mode can cause the OS crash

## x86 Memory Management – Real Addr Mode

**ØXFFFFF** 0xF0000 **a Memory Segmentization ØXEFFFF** 0xE0000  $\boxdot$  (for 8086 with 20 Addr lines) 1 MB Memory can be accessed 0xD0000  $0x00000 - 0x$ FFFFF 0xC0000  $\boxdot$  But 16-bit register cannot hold 0xB0000 the 20-bit address**0xA0000 <sup>sqrt</sup> Solution: Segmentize the 1MB** memory space into multiple (16 0x90000 exactly) areas (segments) offset 0x80000  $\boxed{\sim}$  **Accessing by Segment** 0x70000 0x800250 (expressed by first 4 hex digits 0x80000:0x0250 0x60000 only) **+ Offset** (max. offset = 0xFFFF)0x50000 8000:0250 0x40000

0x30000

0x20000

0x10000

0x00000

## x86 Memory Management – Real Addr Mode

## $\frac{120}{20}$ **-bit address calculation**

- $\overline{\triangle}$  16-bit segment value
- $\overline{\triangle}$  16-bit offset value
- `**Memory address** = **(16-bit Seg value) \*0x10** <sup>+</sup>**(16-bit Offset)**
- $\overline{\triangle}$  16-bit segment value is placed in one of the segment registers:
	- **⊠CS: Code seg register ⊠DS: data seg register ⊠SS: Stack seg register**
	- **EXES, FS, GS, etc**

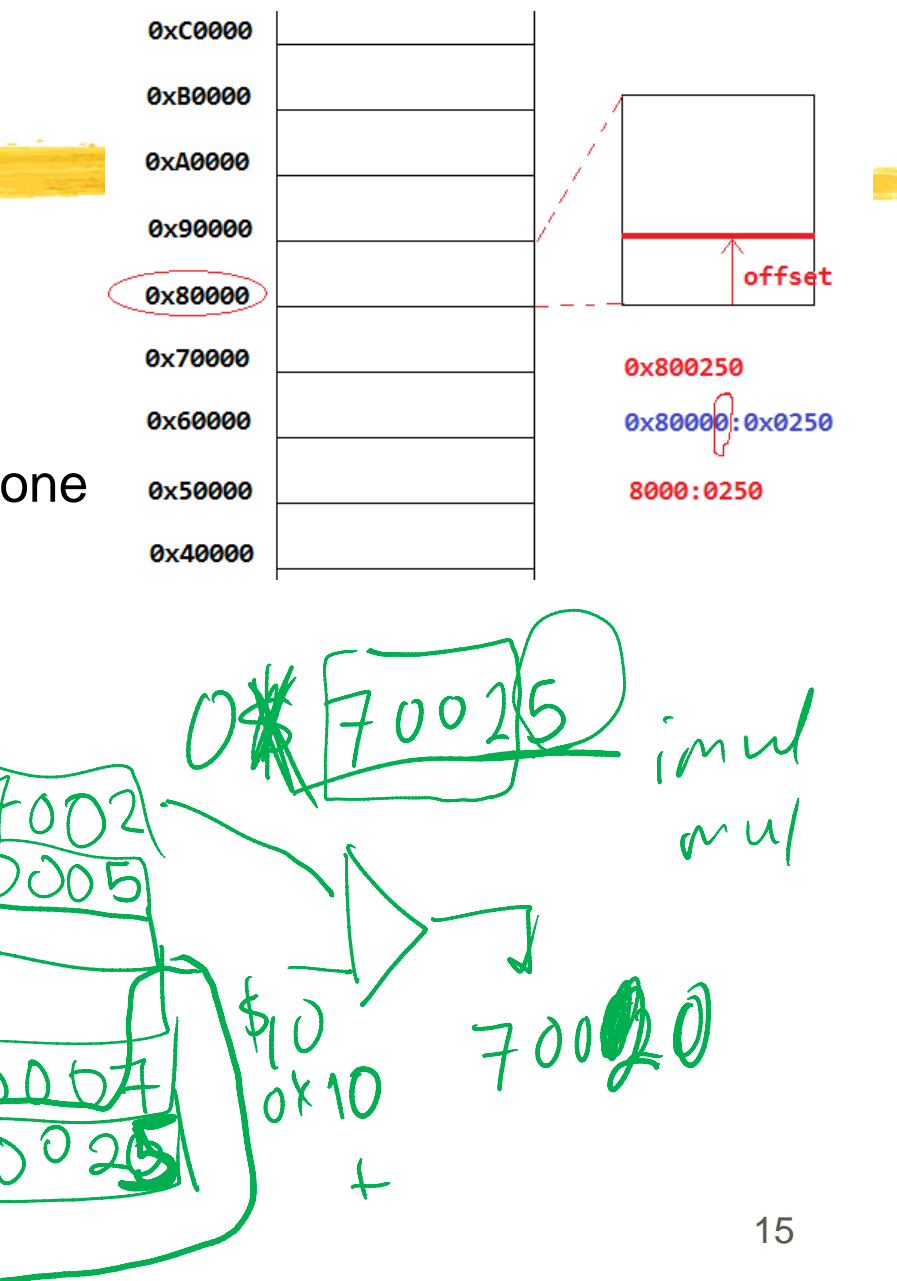

## x86 Mode – Protected Mode

- <sup>94</sup> Protected Mode [from i286] → with 32-bit registers
	- $\triangleright$  Native State of the Processor in which all instructions and features are available
	- $\Box$  Programs are given separate memory areas and the processor prevents programs from referencing memory outside their assigned segments.
	- $\triangle$ Access to a total of 4GB Memory (for i386): 16MB for i286
	- $\Box$  Multiple programs run at the same time own reserved memory area
	- $\Box$ Windows and Linux

#### x86 Memory Management –Protected Mode

- $\frac{a}{b}$  In Microsoft Assembler (MASM)
	- **<u>⊠</u> "Flat (Segment) Mode**" is appropriate for protected mode programming
	- $\Box$  Just one(1) 32-bit address register is enough (for up to 4 GB Memory space)
	- $\boxdot$  Actual address location calculation is done in the background

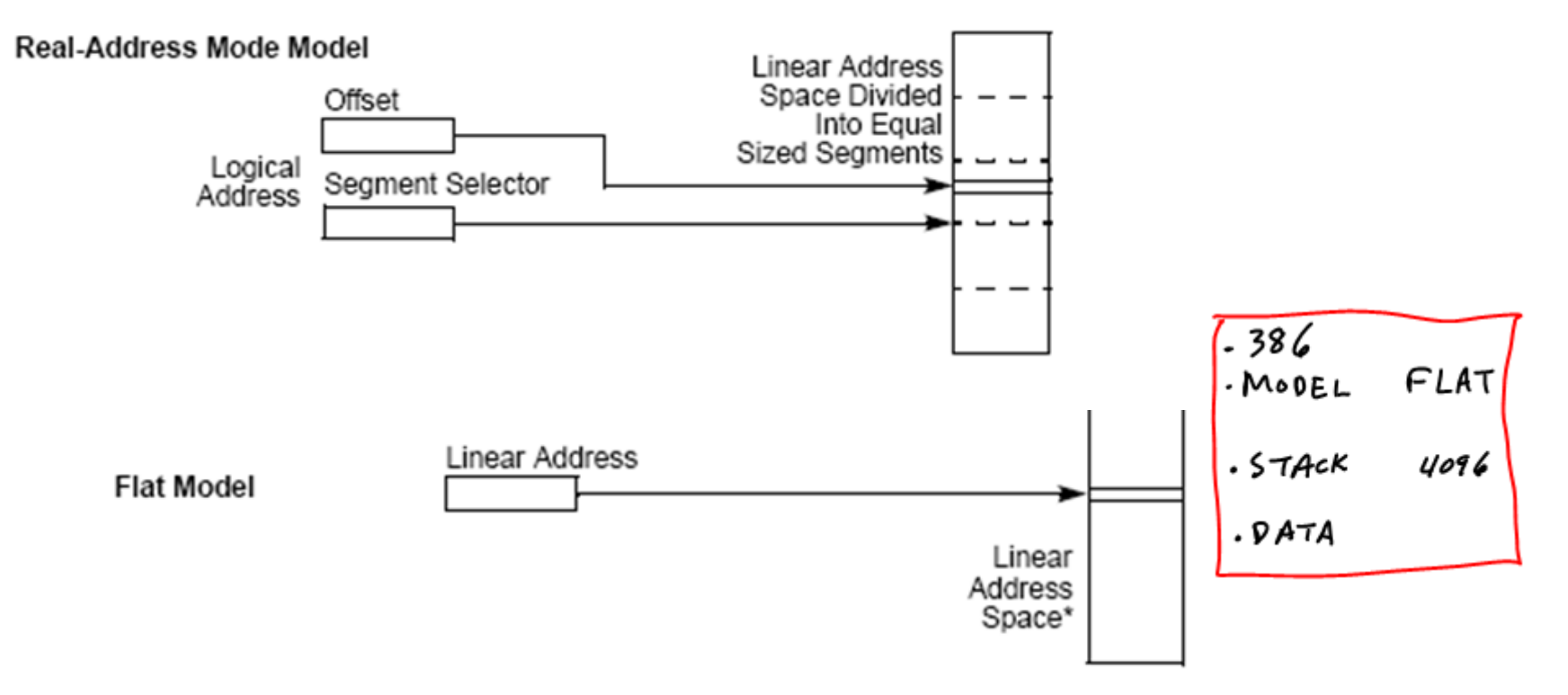

## x86 Architecture

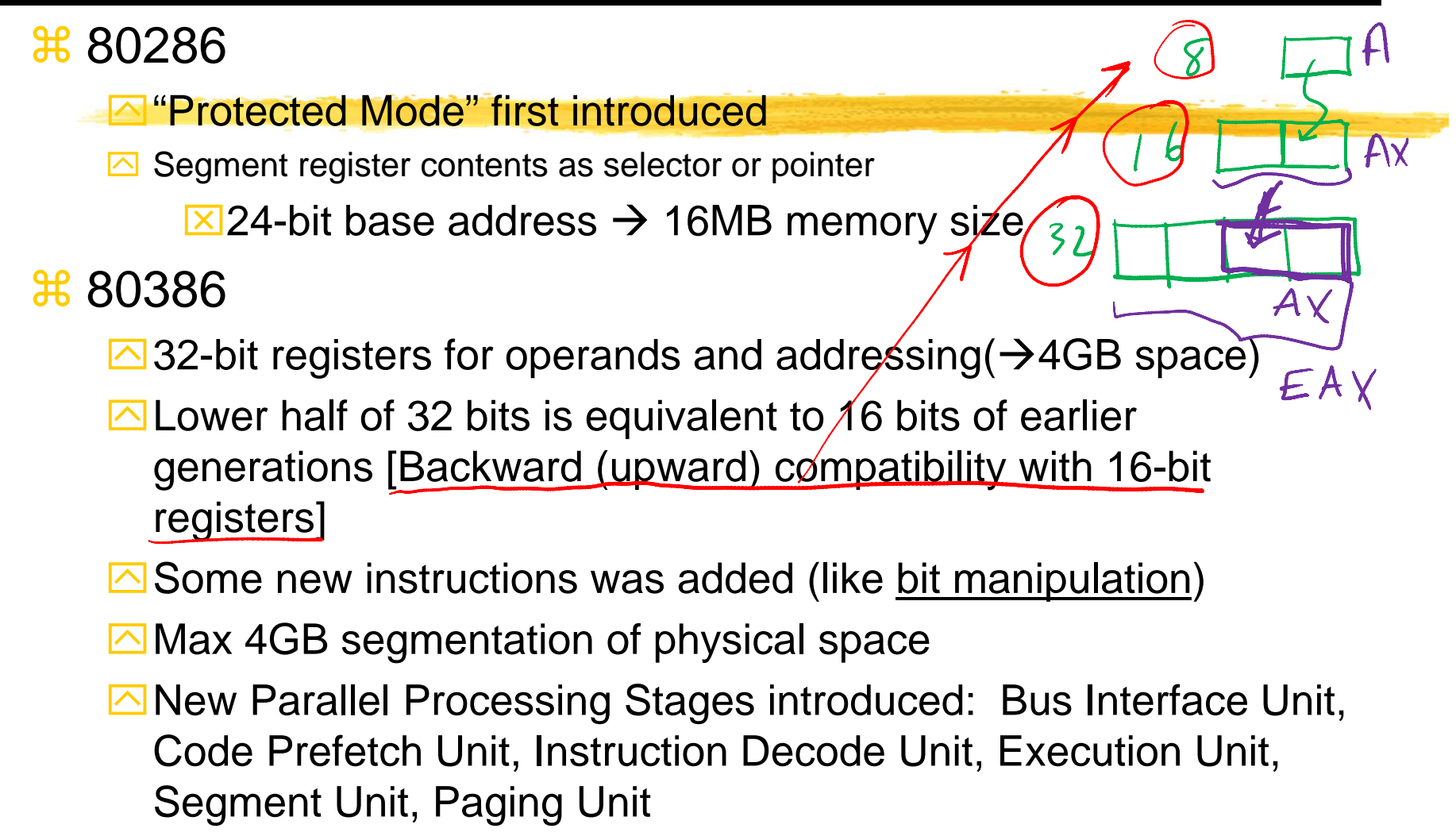

### Overview of Basic Execution – 386 or higher

- $\mathcal{H}$  Set of resources for **Executing instructions**  and for **Storing code, data, and state information**
- **米 Resources:** 
	- **△8 General data registers**
	- **<sup>△</sup> 6 Segment registers**
	- Status and control registers
- $\frac{12}{10}$  Holding the following items (for all):
	- $\Box$  Operands for logical and arithmetic operations
	- $\Box$  Operands for address calculations
	- $\boxdot$  Memory pointers

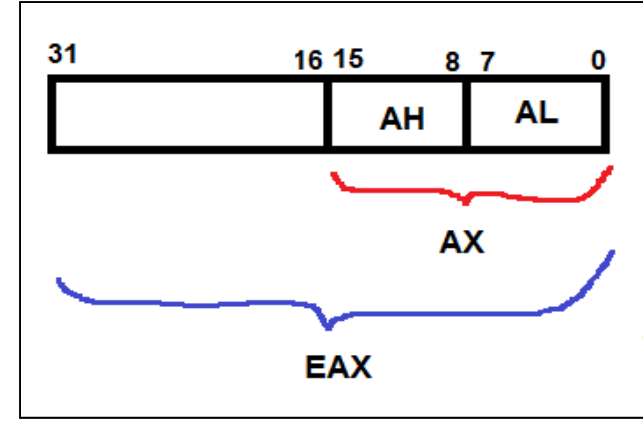

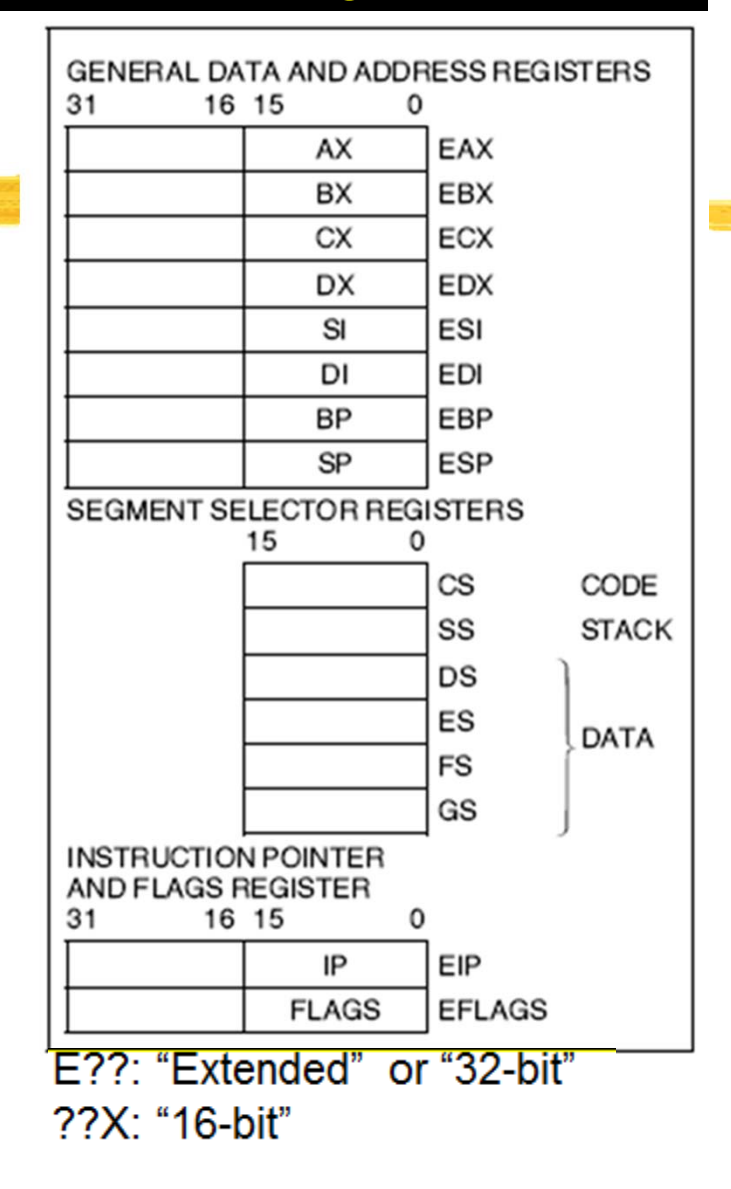

#### General-Purpose Data Registers

- **a Primaries** 
	- $\Box$  EAX (accumulator for operands and results data)
	- $\Box$  EBX (Pointer to data in Segment)
	- **ECX** (Counter)
	- $\overline{\triangleright}$  EDX (for I/O pointer)
- **a Secondaries** 
	- $\boxdot$  EBP (base pointer to data on the stack in DS segment)
	- $\boxdot$  ESI (Source pointer)
	- **O** EDI (data pointer) for string instructions
	- $\Box$  ESP (Stack pointer)holds the stack pointer (restricted use)
	- $\boxdot$  ESP points to the top item on the stack and the EBP points to the "previous" top of the stack before the function was called.

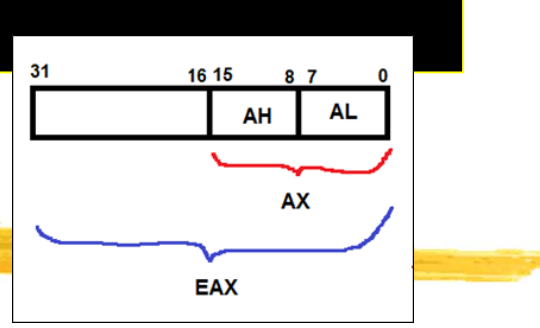

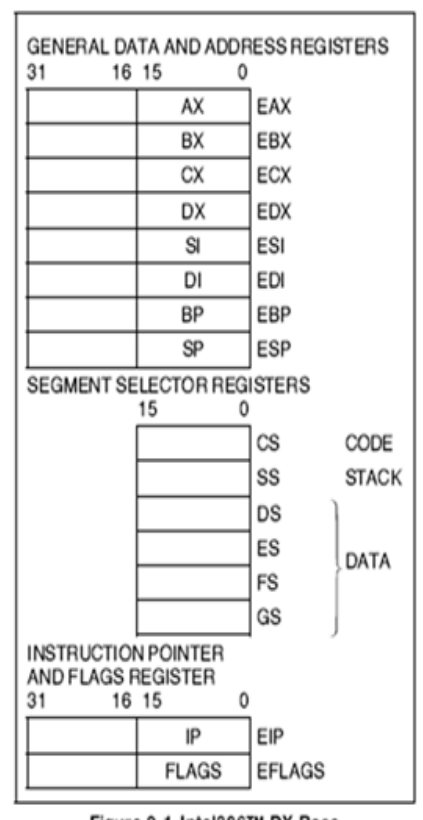

Figure 2-1. Intel386™ DX Base **Architecture Registers** 

## EFLAG Register

- 8 32-bit register
	- $\Box$  Initial state: 0x00000002
	- ` Contains a group of **status flags (S)**, <sup>a</sup>**control flag (C)**, and a group of **system flags (X)**31 30 29 28 27 26 25 24 23 22 21 20 19 18 17 16 15 14 13 12 11 10 9 8 7 6 5 4 3 2 1 0

| 31<br>16 15<br>0<br>EAX<br>AX<br><b>BX</b><br>EBX<br>ECX<br>СX<br>DX<br>EDX<br>ESI<br>$\mathbf{S}$<br>EDI<br>DI<br><b>BP</b><br><b>EBP</b><br><b>ESP</b><br><b>SP</b><br><b>SEGMENT SELECTOR REGISTERS</b><br>15<br>0<br>$\mathsf{CS}\phantom{.0}$<br>CODE<br>SS<br><b>STACK</b><br>DS<br>ES<br>DATA<br>FS<br>GS<br><b>INSTRUCTION POINTER</b><br><b>AND FLAGS REGISTER</b><br>31<br>16 15<br>0<br>EIP<br>ΙP<br><b>FLAGS</b><br><b>EFLAGS</b> | GENERAL DATA AND ADDRESS REGISTERS |  |  |  |  |
|----------------------------------------------------------------------------------------------------|------------------------------------|--|--|--|--|
|                                                                                                    |                                    |  |  |  |  |
|                                                                                                    |                                    |  |  |  |  |
|                                                                                                    |                                    |  |  |  |  |
|                                                                                                    |                                    |  |  |  |  |
|                                                                                                    |                                    |  |  |  |  |
|                                                                                                    |                                    |  |  |  |  |
|                                                                                                    |                                    |  |  |  |  |
|                                                                                                    |                                    |  |  |  |  |
|                                                                                                    |                                    |  |  |  |  |
|                                                                                                    |                                    |  |  |  |  |
|                                                                                                    |                                    |  |  |  |  |
|                                                                                                    |                                    |  |  |  |  |
|                                                                                                    |                                    |  |  |  |  |
|                                                                                                    |                                    |  |  |  |  |
|                                                                                                    |                                    |  |  |  |  |
|                                                                                                    |                                    |  |  |  |  |
|                                                                                                    |                                    |  |  |  |  |
|                                                                                                    |                                    |  |  |  |  |
|                                                                                                    |                                    |  |  |  |  |

Figure 2-1. Intel386™ DX Base **Architecture Registers** 

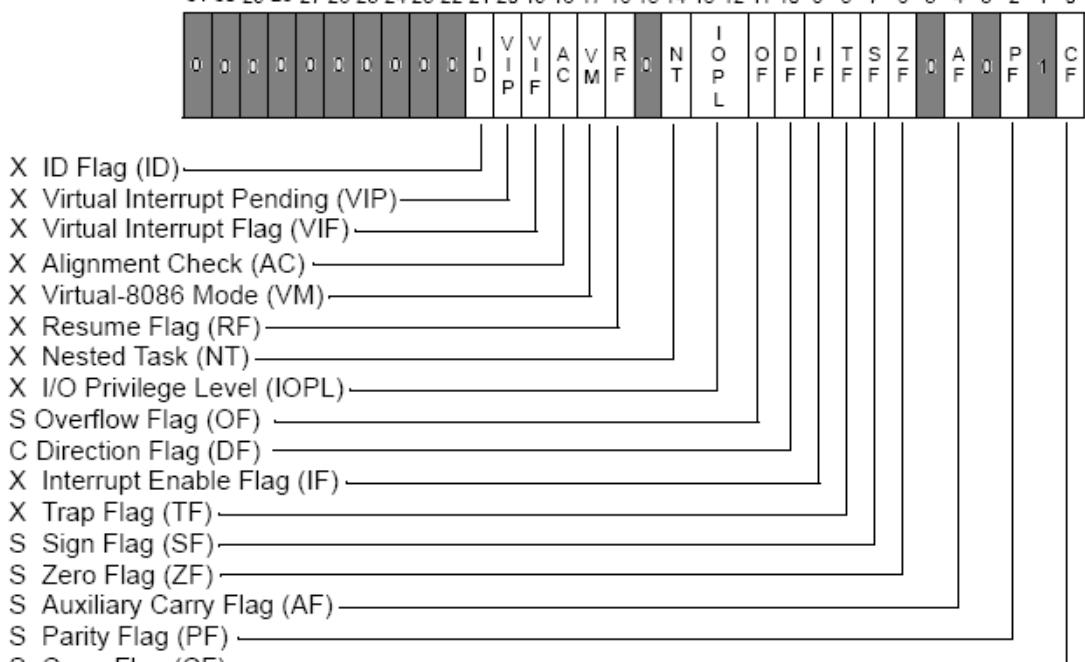

S Carry Flag (CF)

S Indicates a Status Flag

C Indicates a Control Flag

X Indicates a System Flag

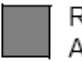

Reserved bit positions. DO NOT USE. Always set to values previously read.

## Status Flags

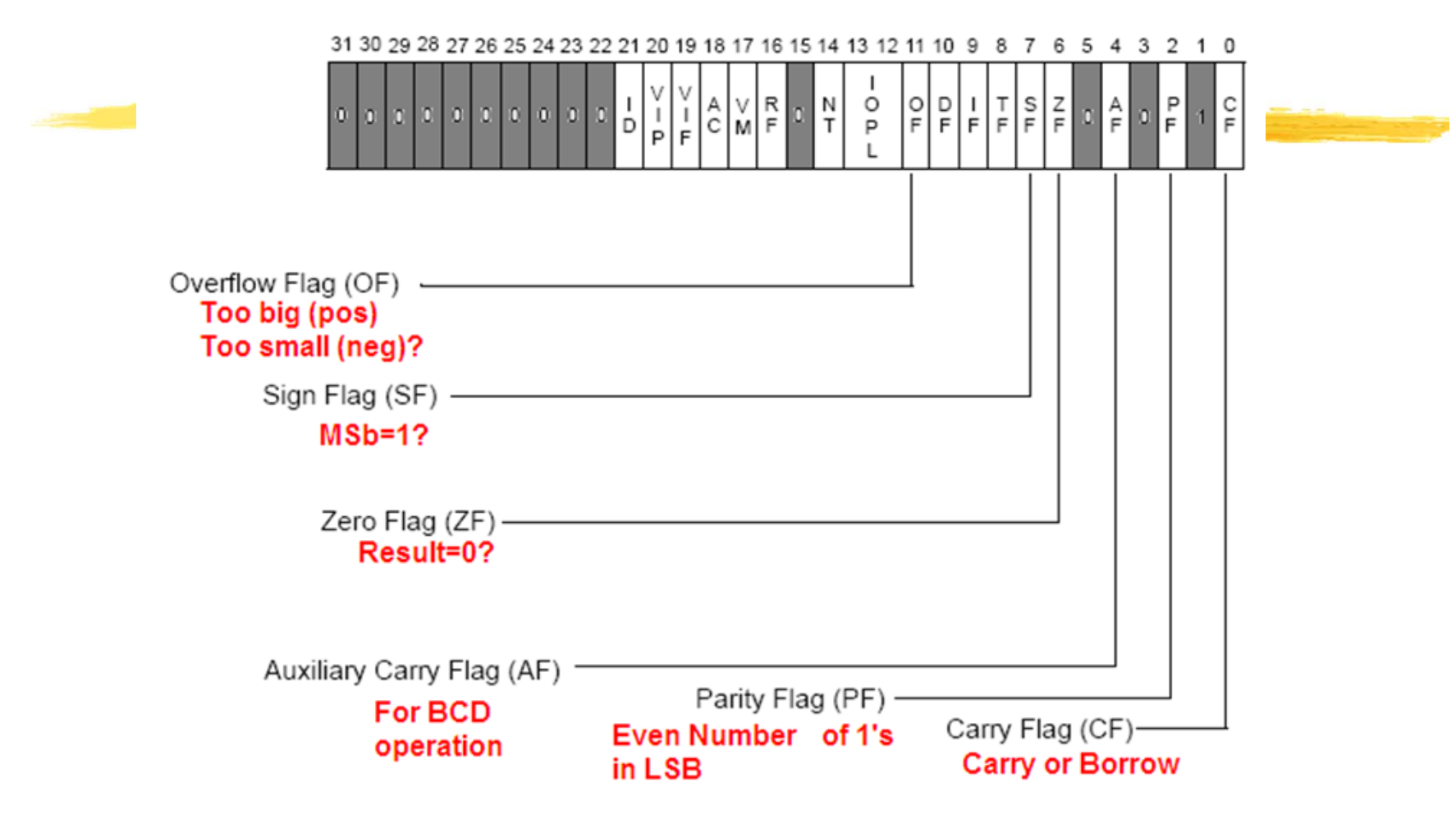

## Control Flag (DF)

# $\frac{1}{2}$   $\frac{1}{2}$   $\frac{1}{2}$

- $\mathcal{H}$  **DF (Direction Flag)** 
	- $\overline{\triangle}$  The direction flag controls the string instructions (MOVS, CMPS, SCAS, LODS, and STOS).
	- $\overline{\odot}$ DF=1  $\rightarrow$  string instructions to auto-decrement (that is, to process strings from high addresses to low addresses).
	- $\Box$ DF=0  $\rightarrow$  string instructions to auto-increment (process strings from low addresses to high addresses).
	- $\boxdot$ STD  $\to$  Set DF flag
	- $\overline{\curvearrowright}$ CLD  $\to$  Clear DF flag

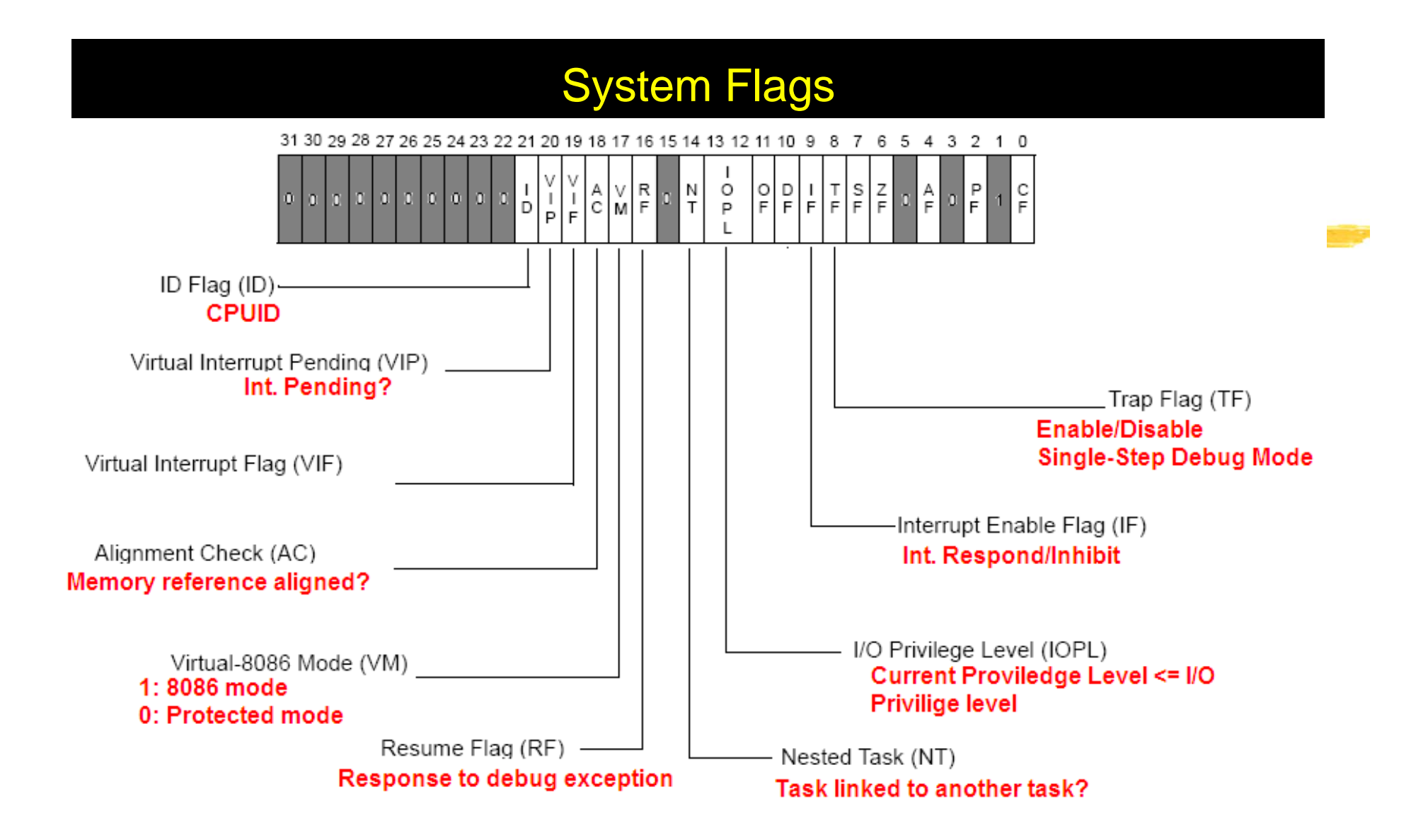

## MASM Screen Capture

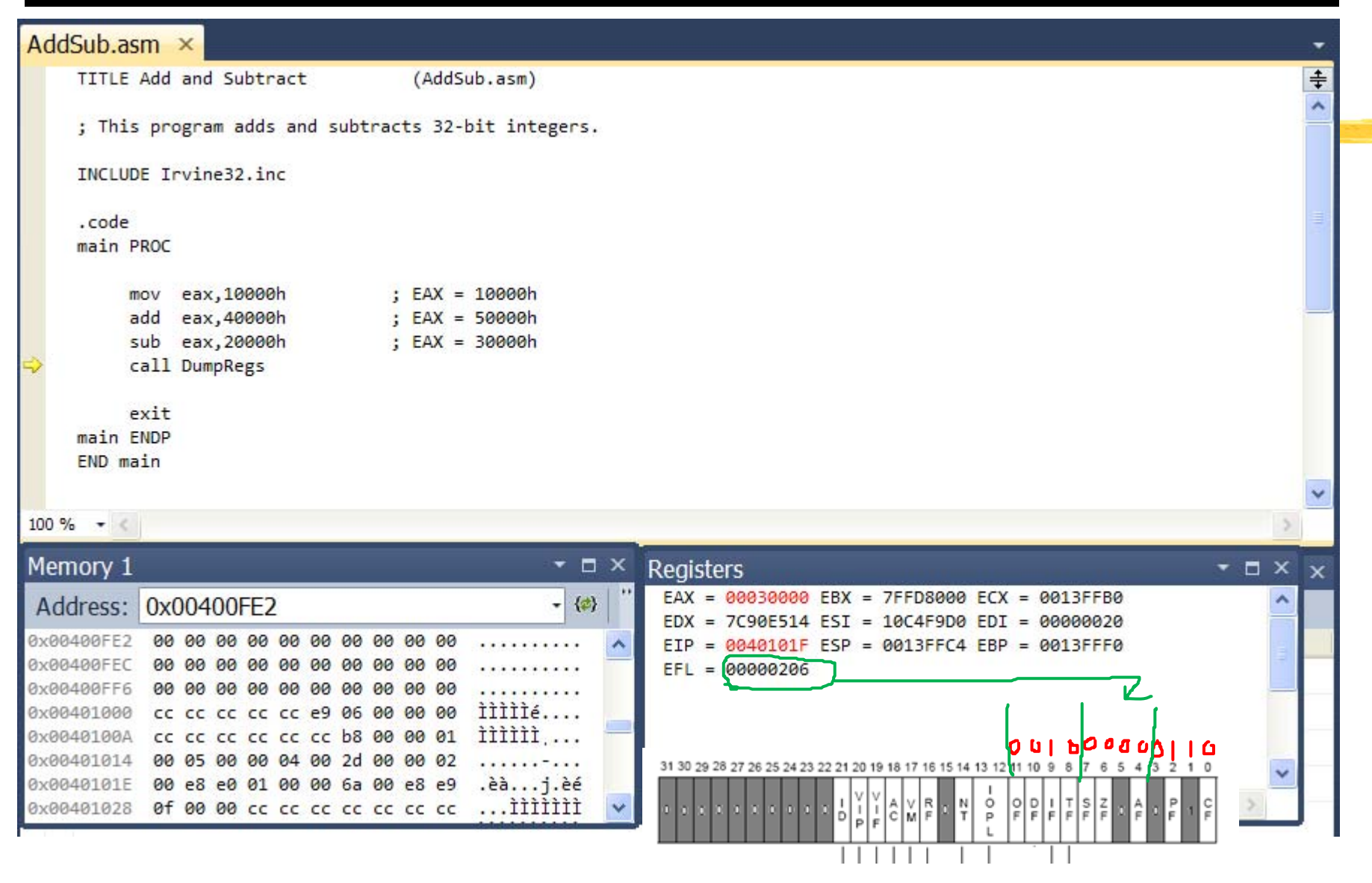

## Web Page for Instruction and Link Library

### **米 Individual Assignment:**

 $⊓$  **Install a Visual Studio version in to your computer** 

 $⊓$  **Read the Instruction very carefully** 

` **And install the Link Library**

` **Bring your computer to the Tuesday (Oct 11 2016) class**

**EECE416 Microcomputers** 

Lecture 4: x86 Assembly Programming

Getting Started with MASM and Visual Studio:

- . Visual Studio 2010: Instruction (Read this first) + Link Library (.msi file. Download and save this file in your computer)
- . Visual Studio 2012: Instruction (Read this first) + Link Library (.msi file. Download and save this file in your computer)
- . Visual Studio 2013: Instruction (Read this first) + Link Library (msi file. Download and save this file in your computer)

Microcomputer Project

 $%$  #Week 1 (due Oct 11)

# $\Box$ ISSUES – Driver Program and/or OS

incompatibility

**X**Mini Arduino

 $\Sigma$ MSP430

## SOLUTION1

 $\boxed{\times}$  Try to solve by Wednesday

**EXIF not solved, receive new type of controllers ASAP** 

**△SOLUTION2** 

**ESuggestion???** 

# Microcomputer Project

aWeek 2 (due Oct 18) **E**Connection of an RGB LED  $\Box$ Written Report – must include **EX** Brief description of the project **EX**Code **EX** Connection Diagram **EX** Screen captures or photo-shots of working system

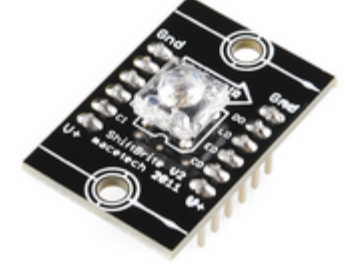

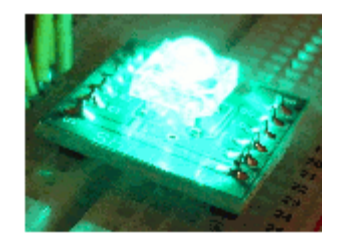

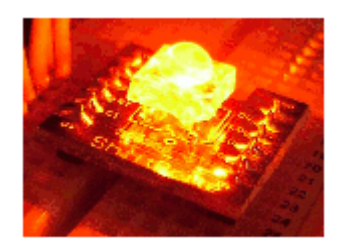

#### 1 Sample Code and Run in Visual Studio – Open Project Solution

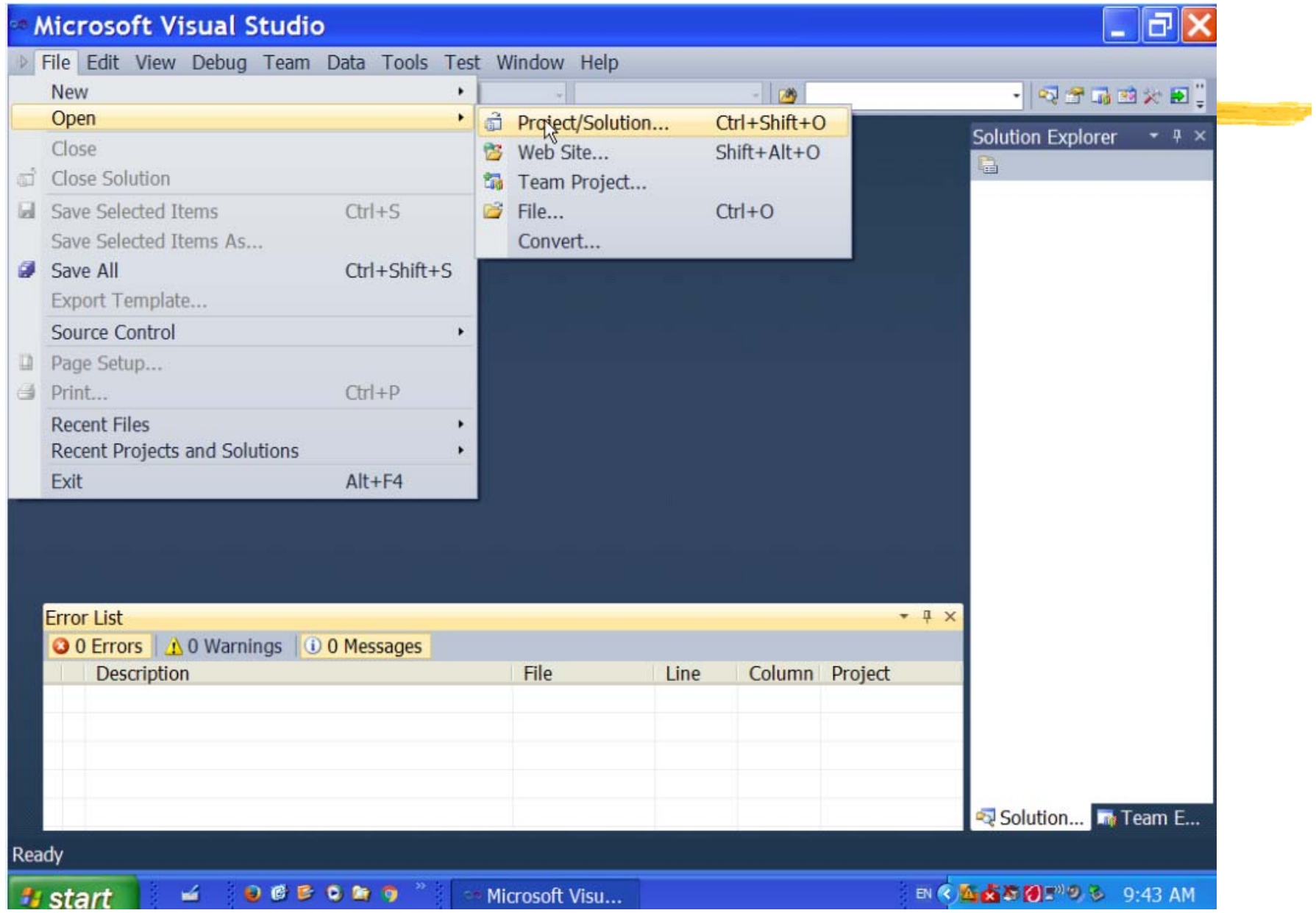

#### 2 Sample Code and Run in Visual Studio – Select Project.sln

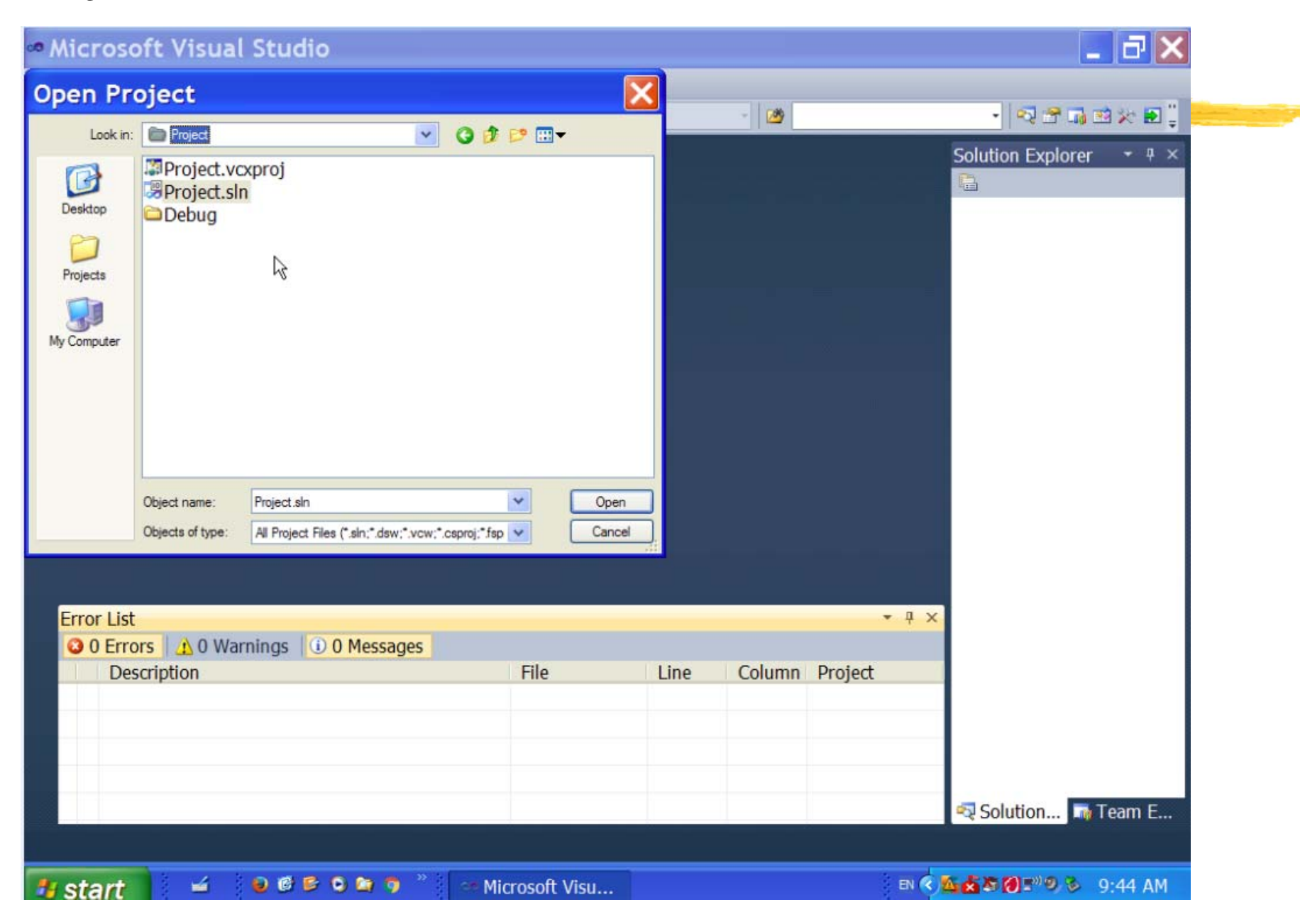

### 3.Sample Code and Run in Visual Studio – Addsub.asm

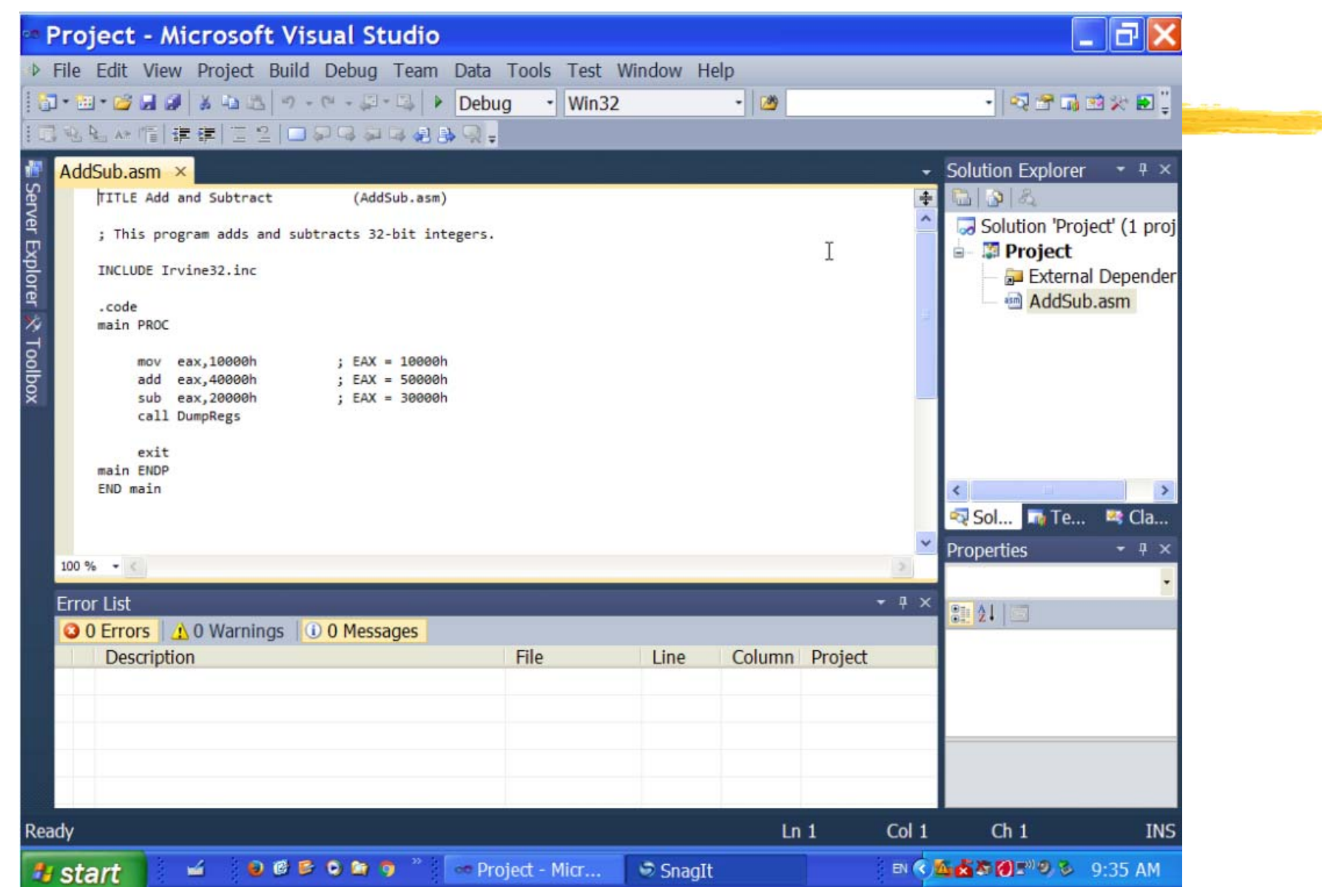

#### 4 Sample Code and Run in Visual Studio – Build Solution/Compile

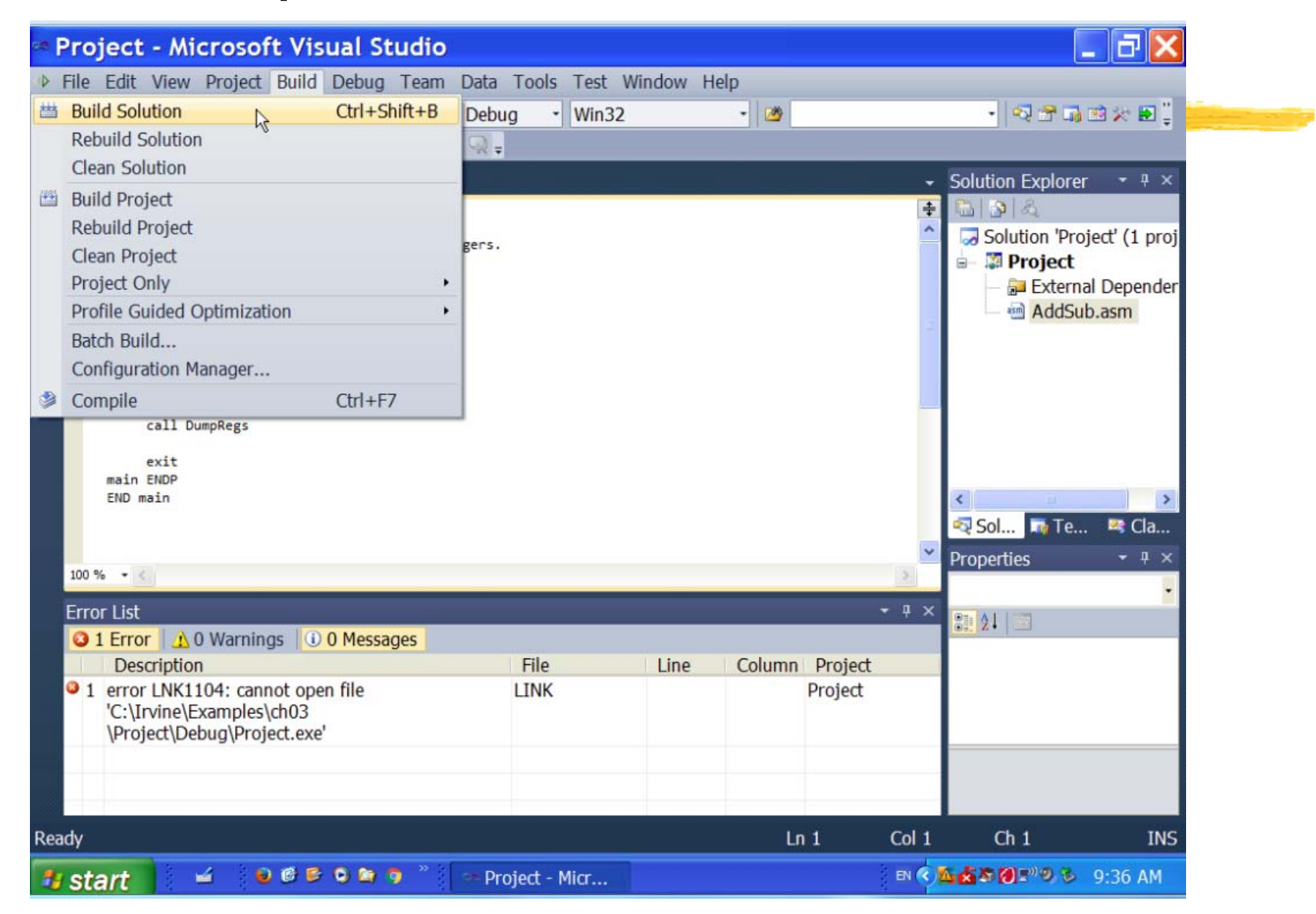

### 5. Sample Code and Run in Visual Studio – Build **Success**

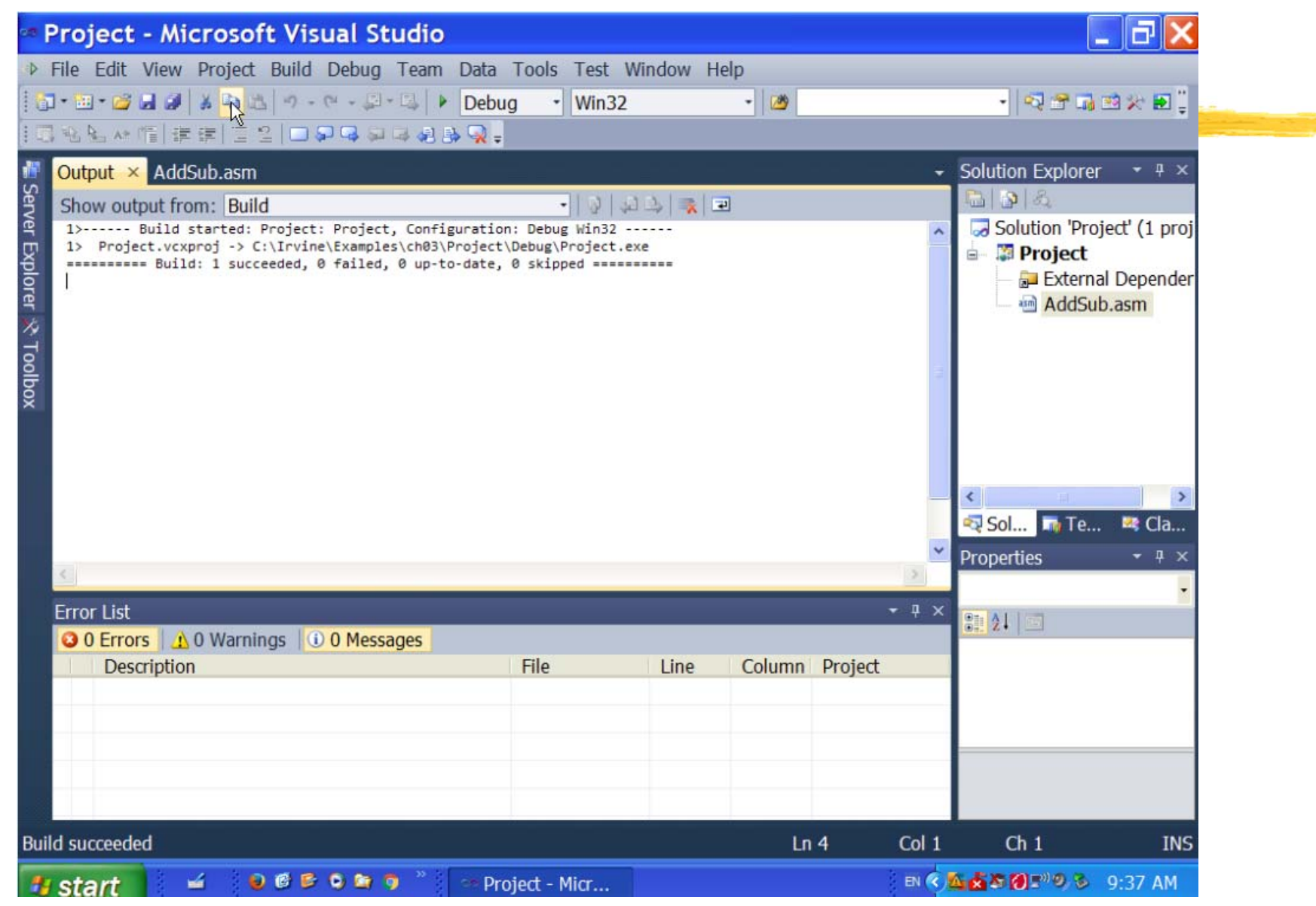

#### 6 Sample Code and Run in Visual Studio --- Run/Debug (F10 key)

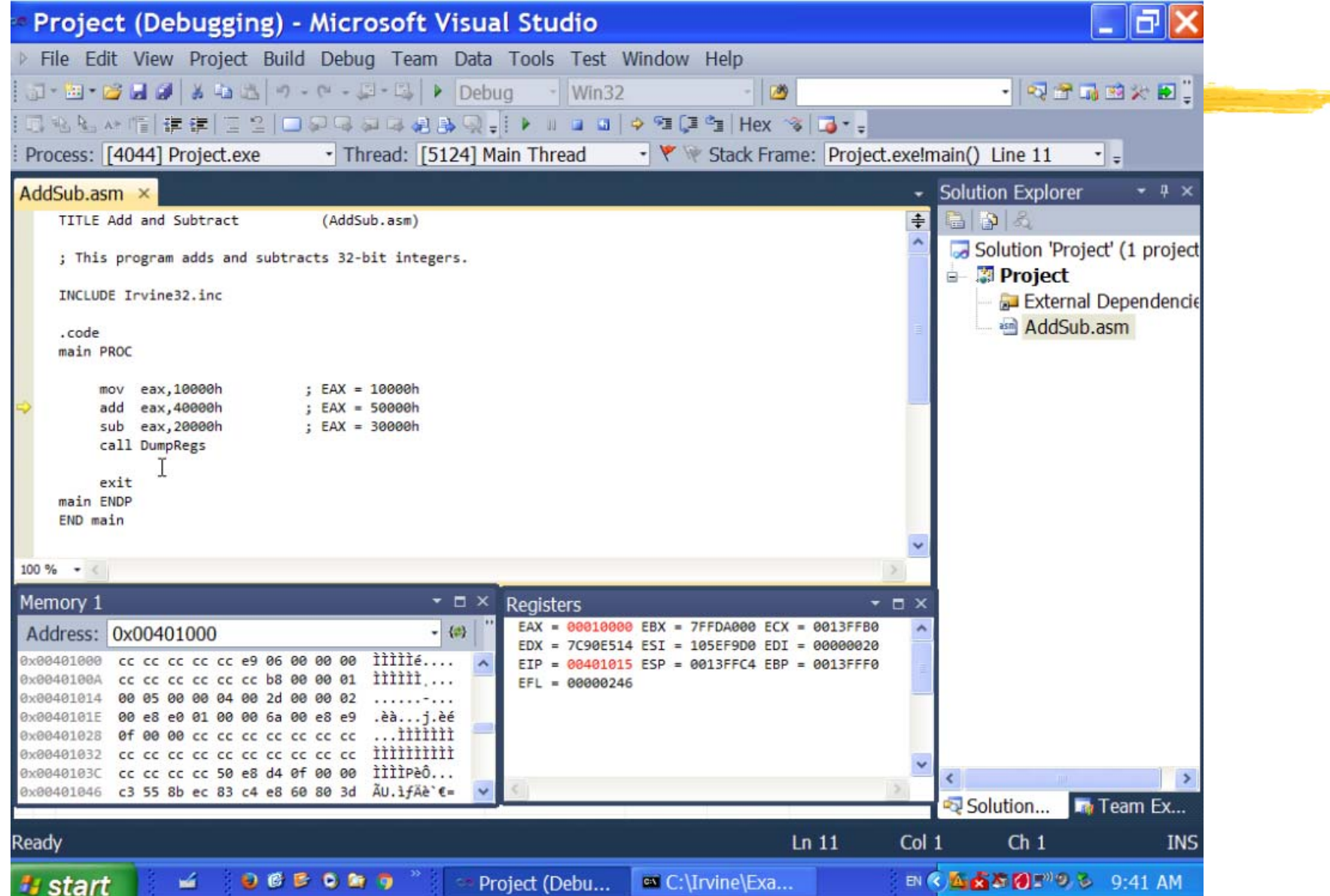

## 7. Sample Code and Run in Visual Studio --- LIST file open

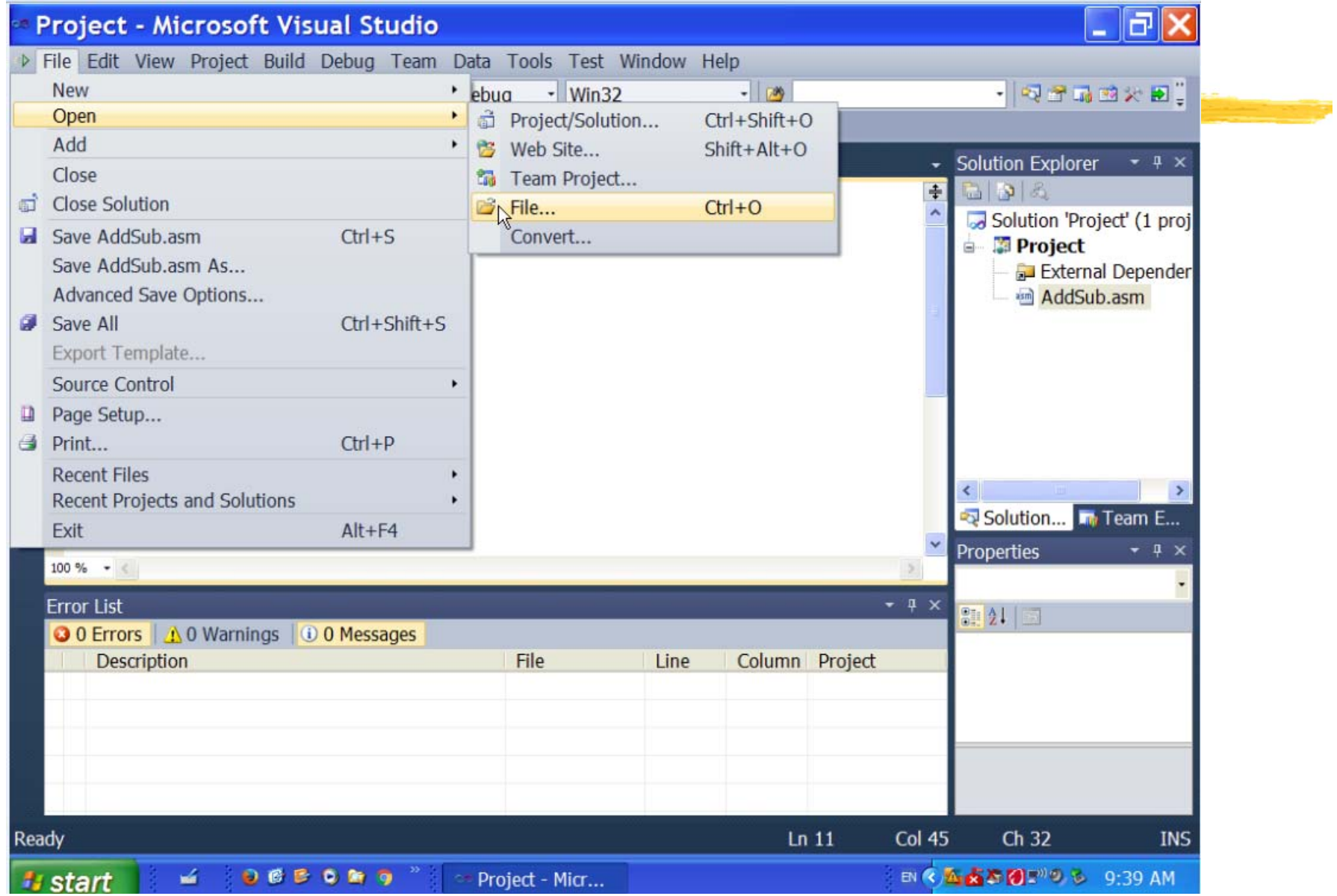

## 8 Sample Code and Run in Visual Studio --- .LST file

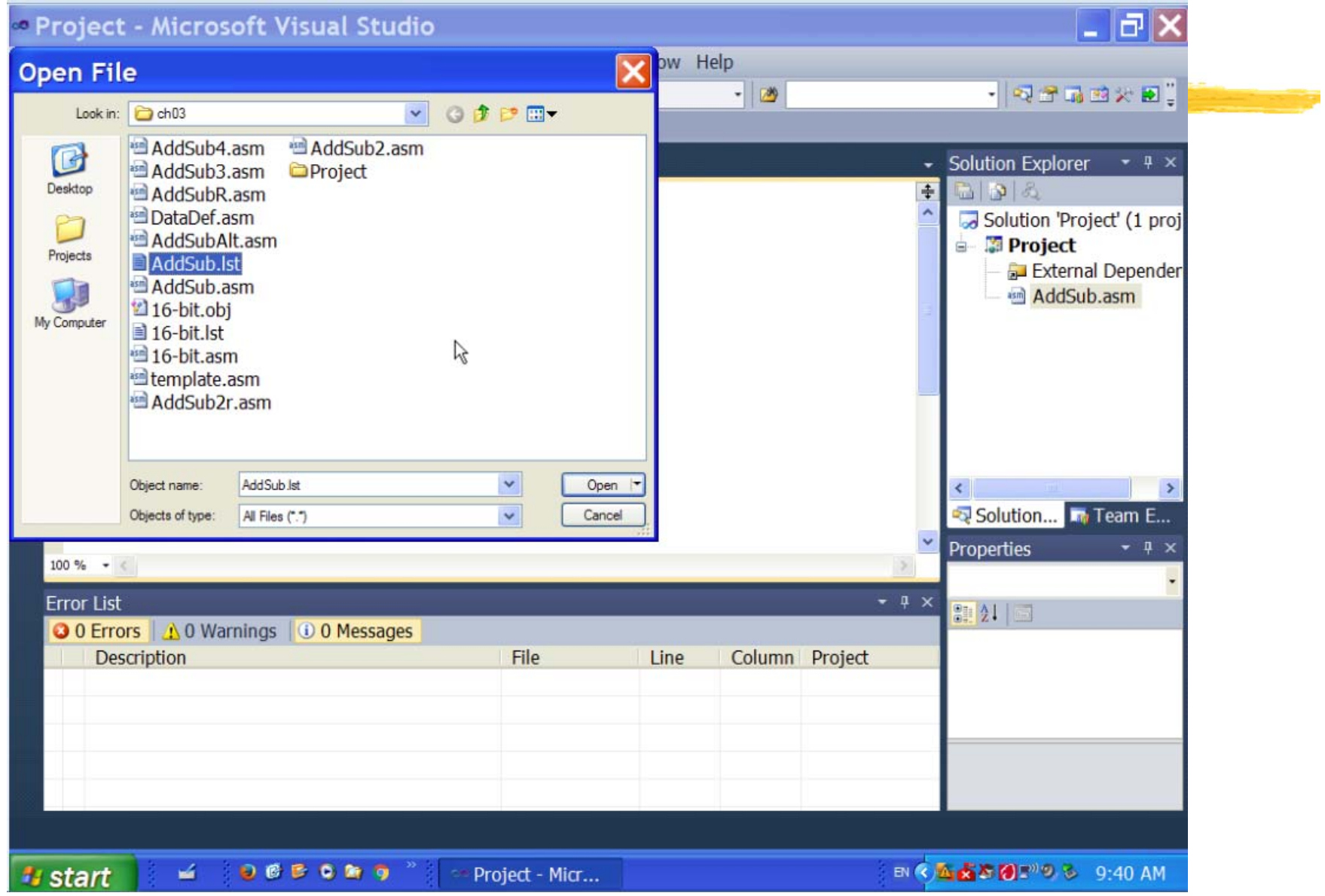

## 9 Sample Code and Run in Visual Studio - -- .lst

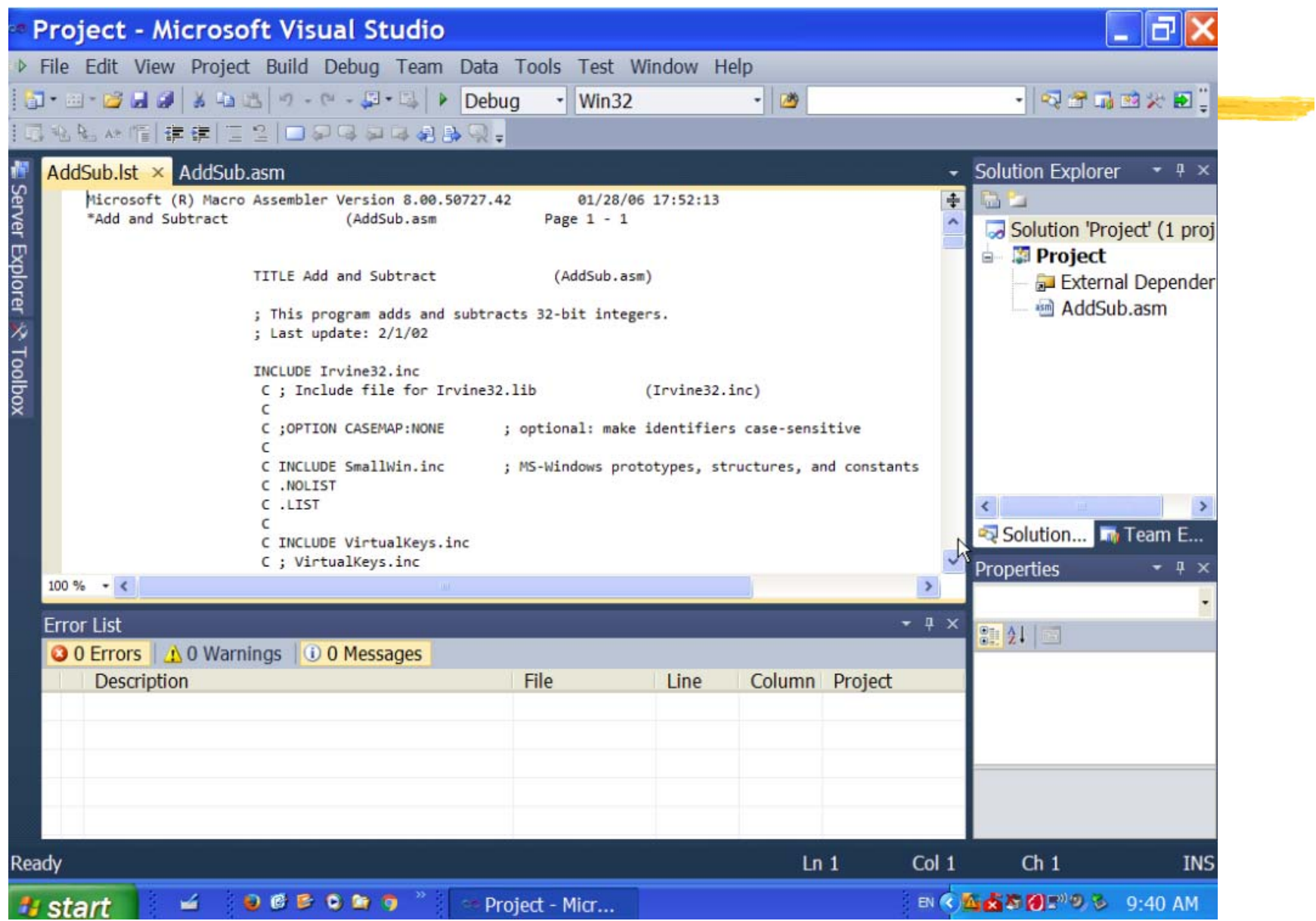

## 10 Sample Code and Run in Visual Studio --- .lst

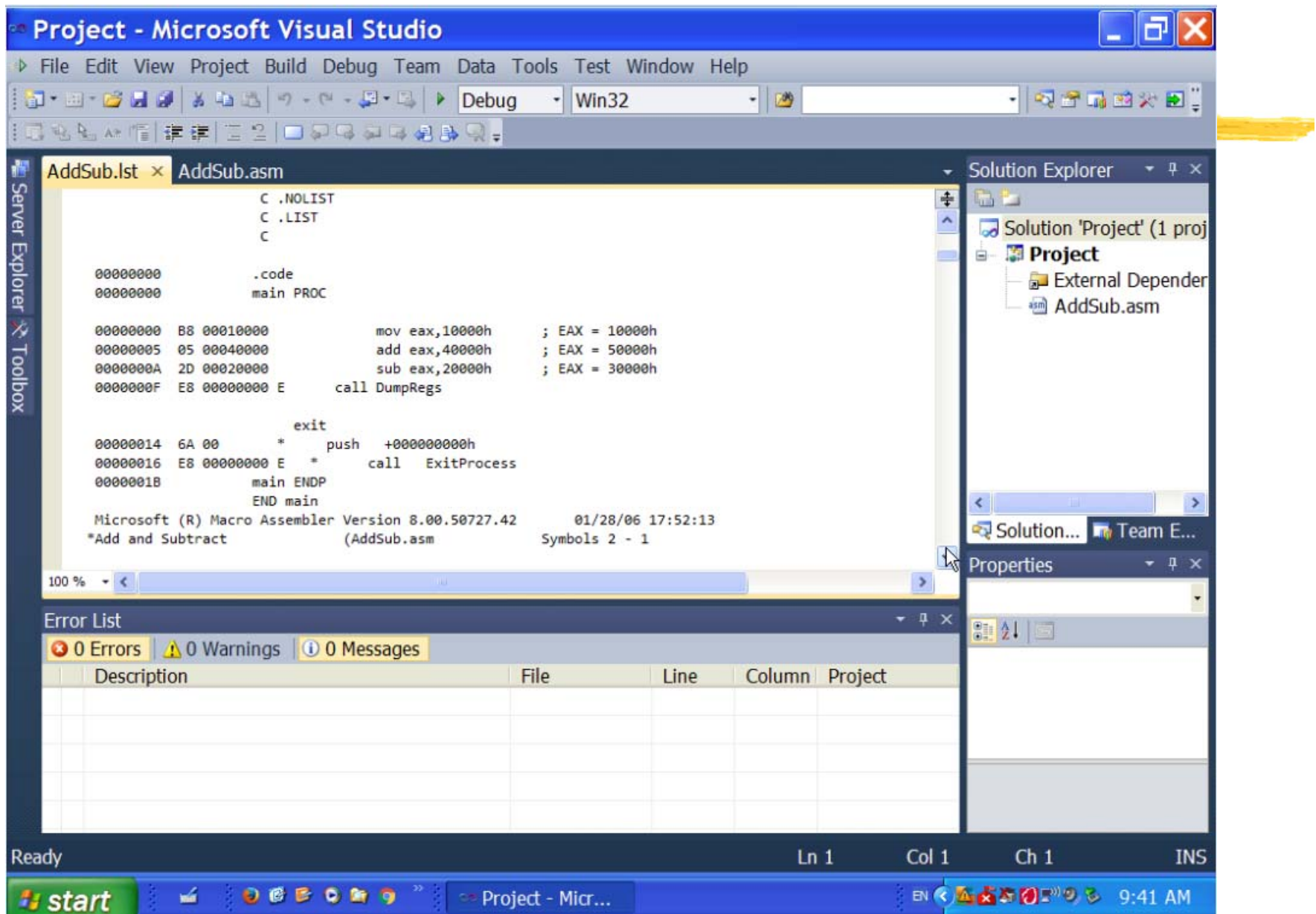

#### 11 Sample Code and Run in Visual Studio – When a new code is tested

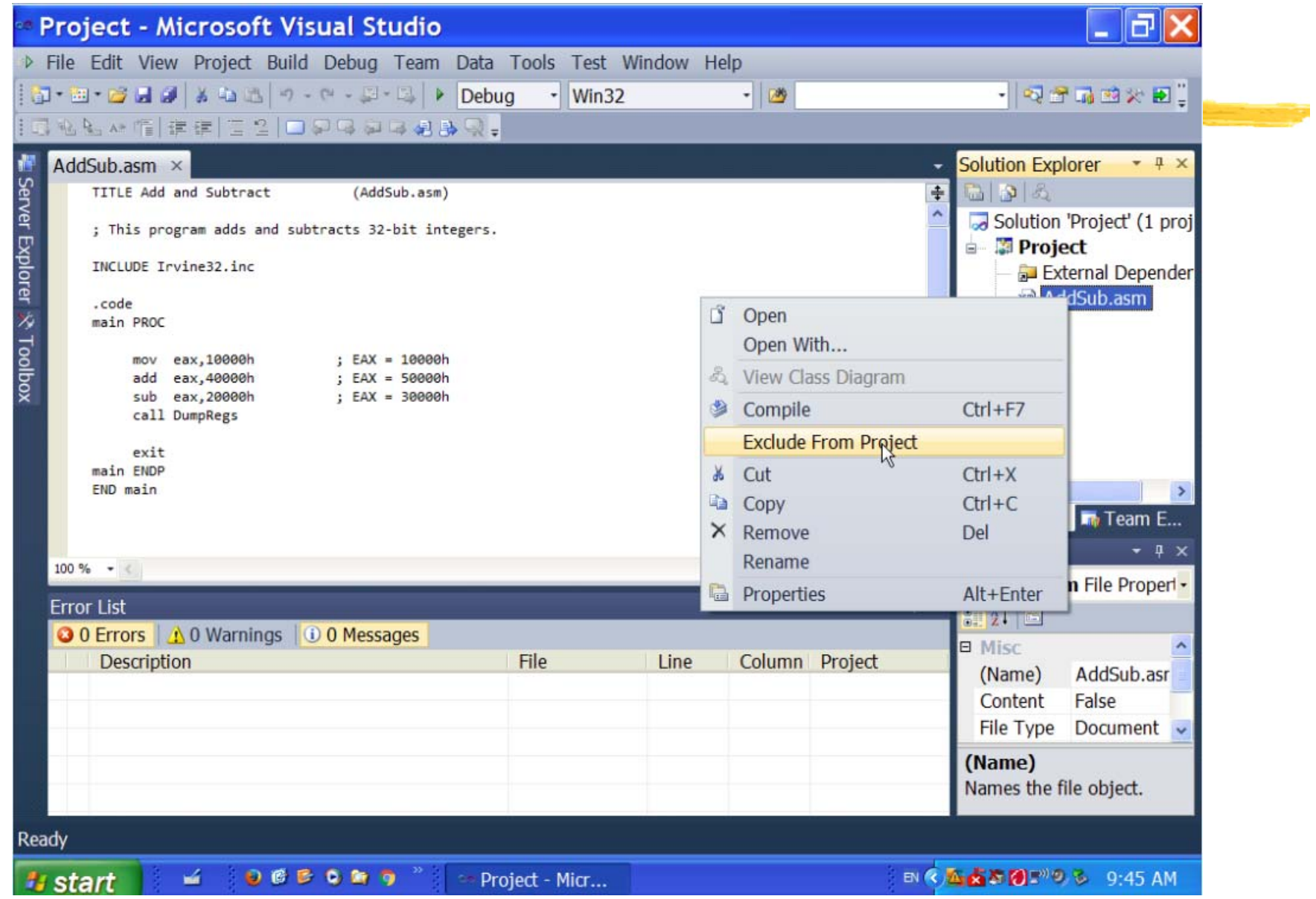

#### 12 Sample Code and Run in Visual Studio --- Read in the new code

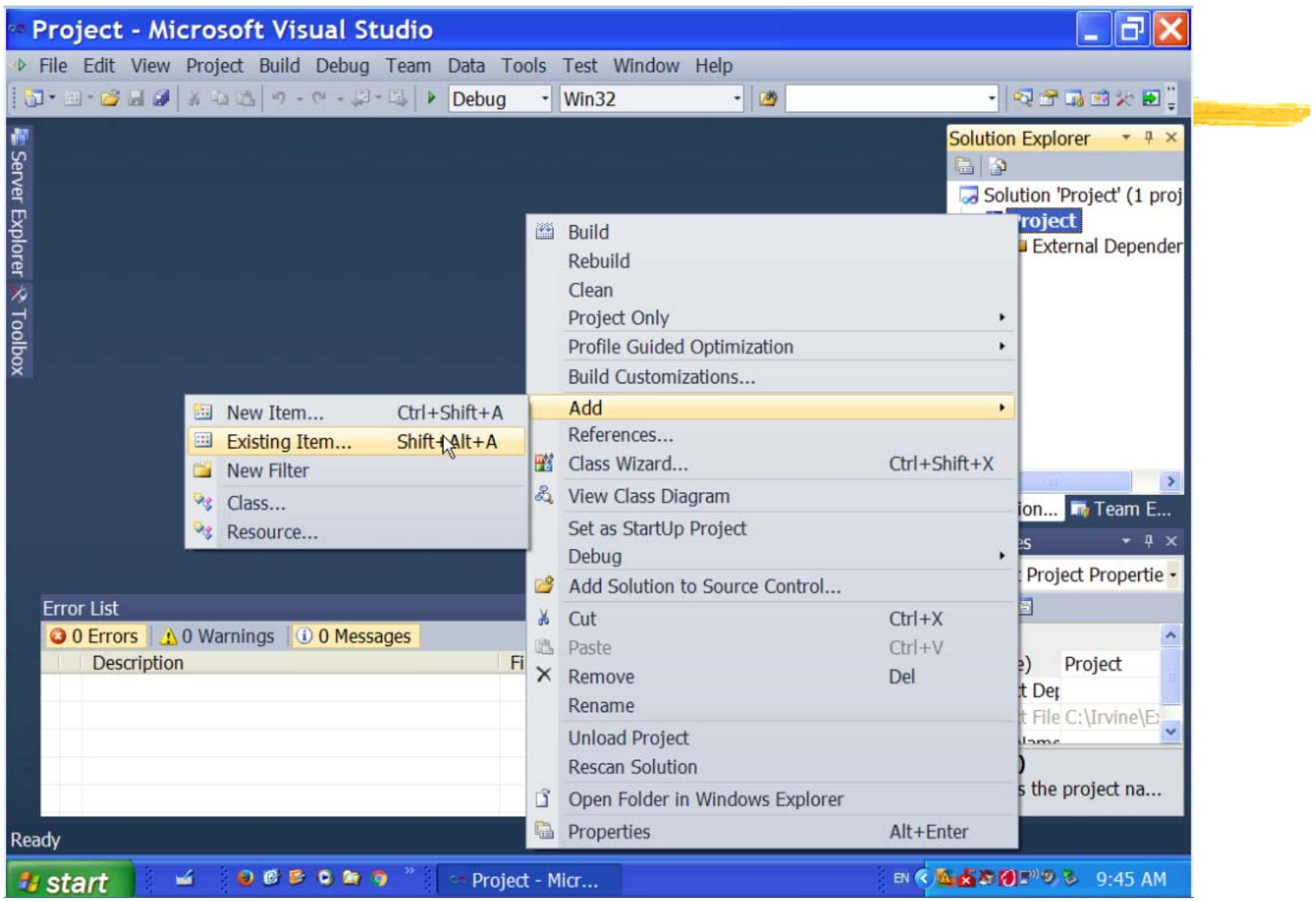

## 13 Sample Code and Run in Visual Studio --- New code

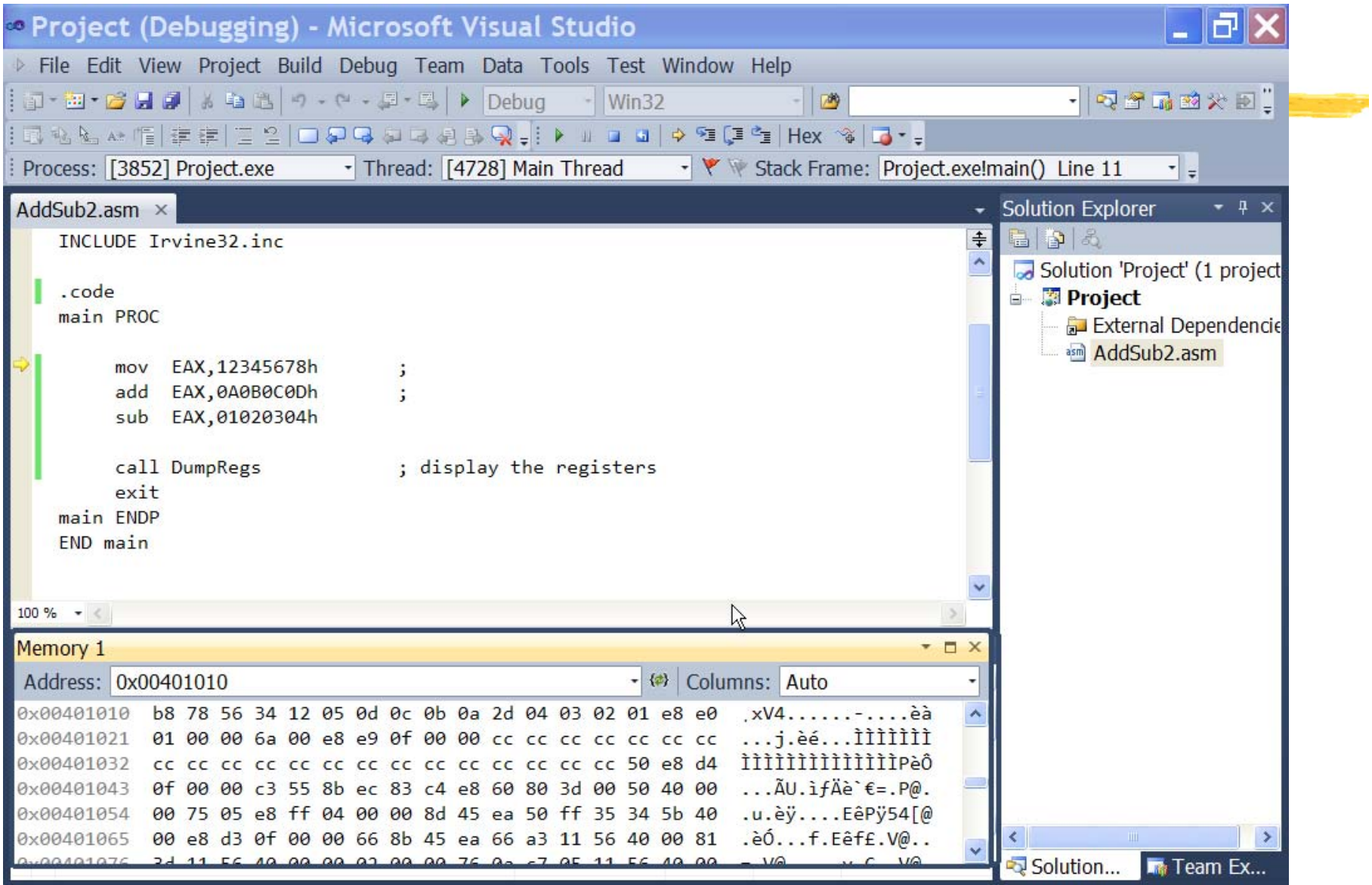

### 14.LST File and The Memory Contents of Code

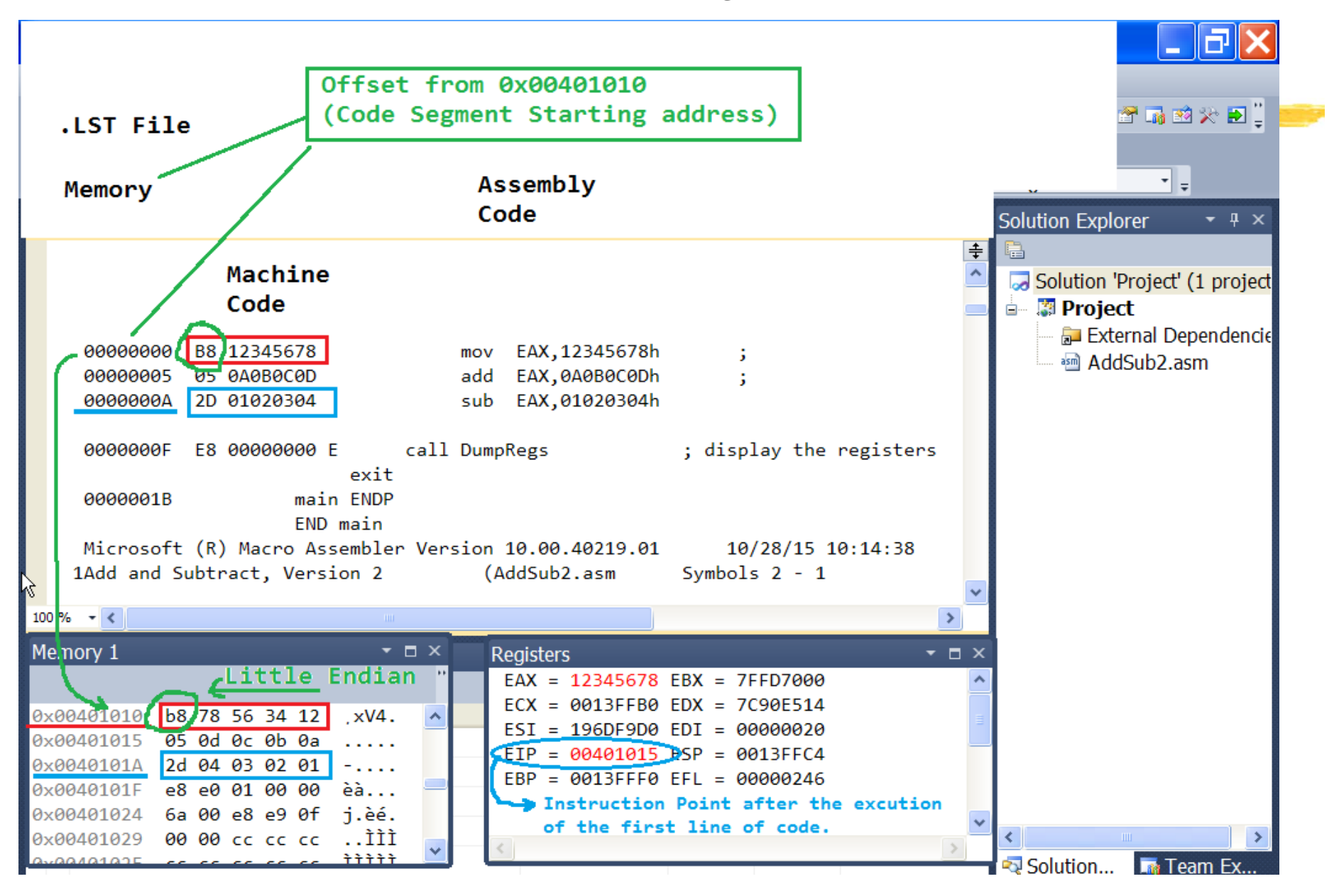

# Notational Conventions

 $\mathbb{R}$ Little Endian Machine

#### $\mathcal{H}$ Bit and Byte Oder

- $\Box$  Smaller address at the bottom of figure
- Address increases toward top
- $\Box$  Bit positions numbered from right to left
- $\Box$  the bytes of a word are numbered starting from the least significant byte

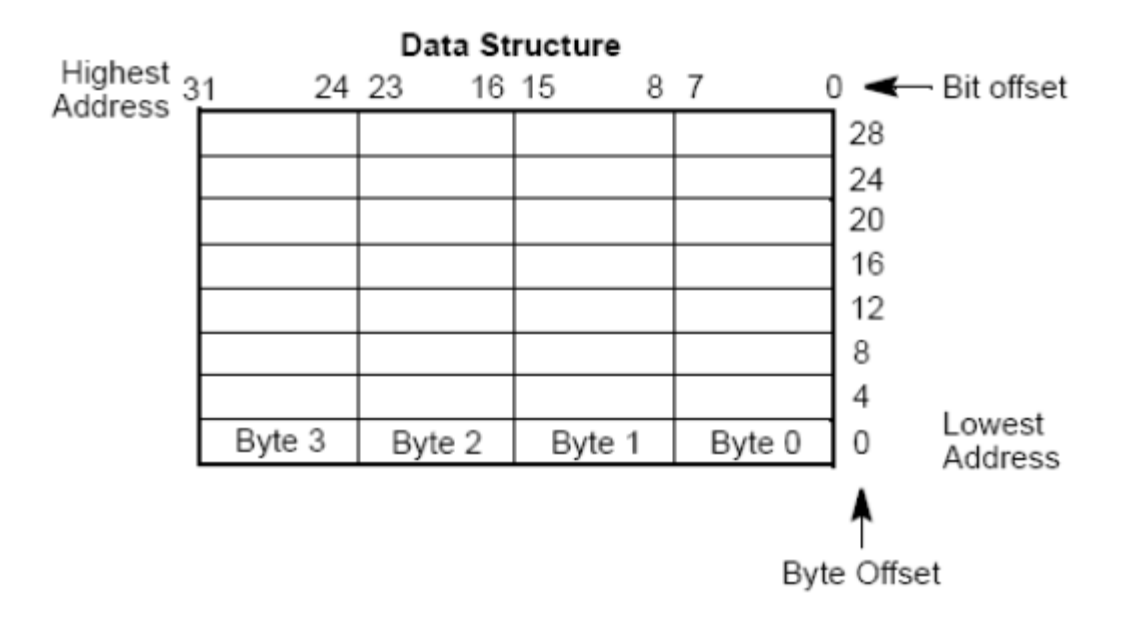

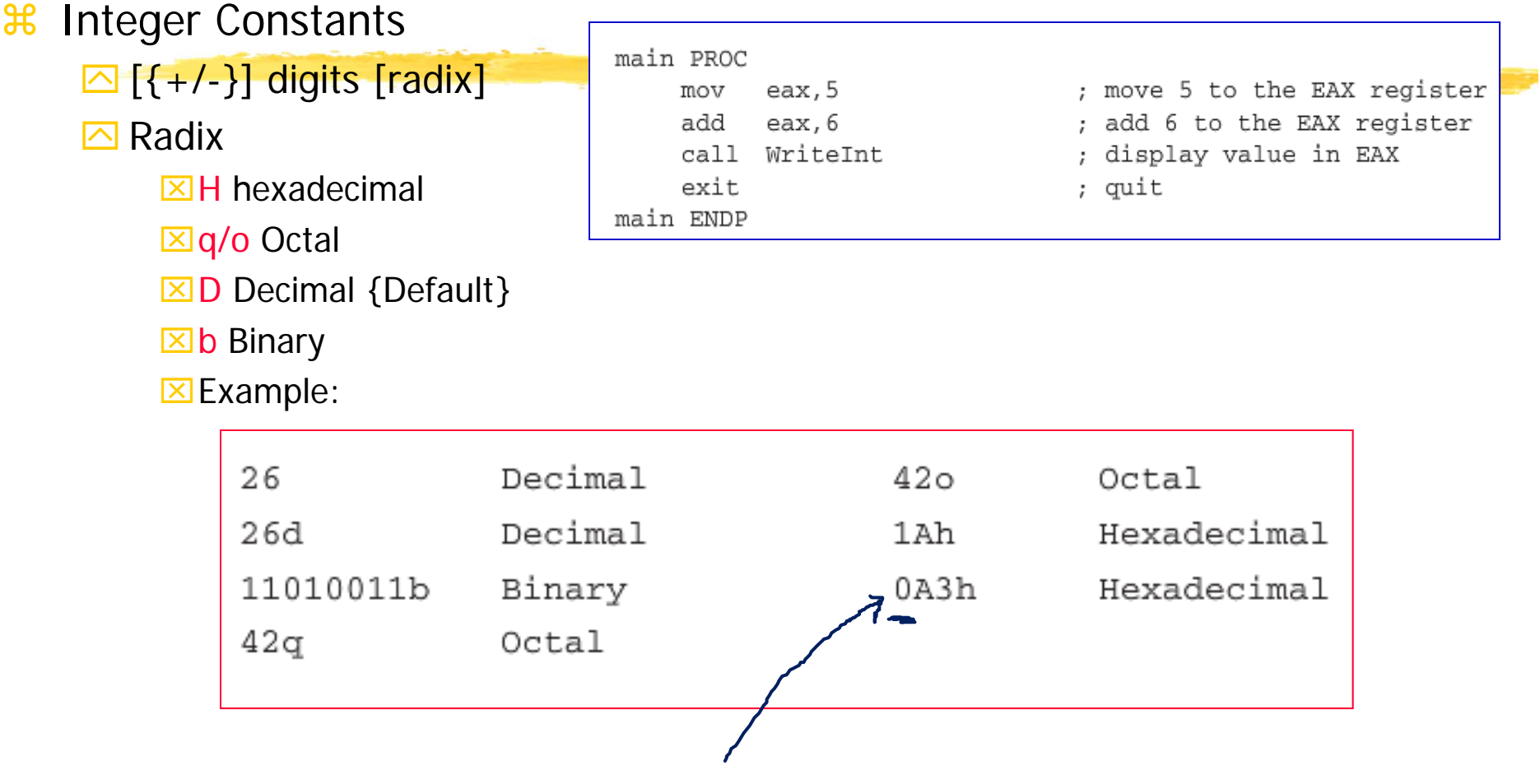

⌧ \*Note: Hex constant beginning with a letter must have a **leading 0**

## **#Character Constants**

A single character enclosed in single or double quotes  $X''A''$ 

⌧"d"

 $\Box$ MASM stores the value in memory as the character's binary ASCII code

## & String Constants

A sequence of characters (including spaces) enclosed in single or double quotes

⌧'ABC'

**EX** "Good night, Gracie"

⌧'Say "Good night," Gracie'

### **a Directives**

- $\triangle$  A command embedded in the source code that is recognized and acted upon by the assembler
- **<u>△</u>Directives can define variables, macros, and procedures**
- $\Box$  Directives can assign names to **memory segments**
- **<u>⊠</u>Directives do n<b>ot** execute at runtime
- `Directives are **case insensitive** in MASM
- $\frac{a}{b}$  **Defining Segments (or Program Sections)** 
	- $\overline{\odot}$  data ; the area of program containing variables
	- `**.code** ; the area of a program containing executable instructions
	- $\overline{\triangle}$  stack ; the area of a program holding the runtime stack (with its size)

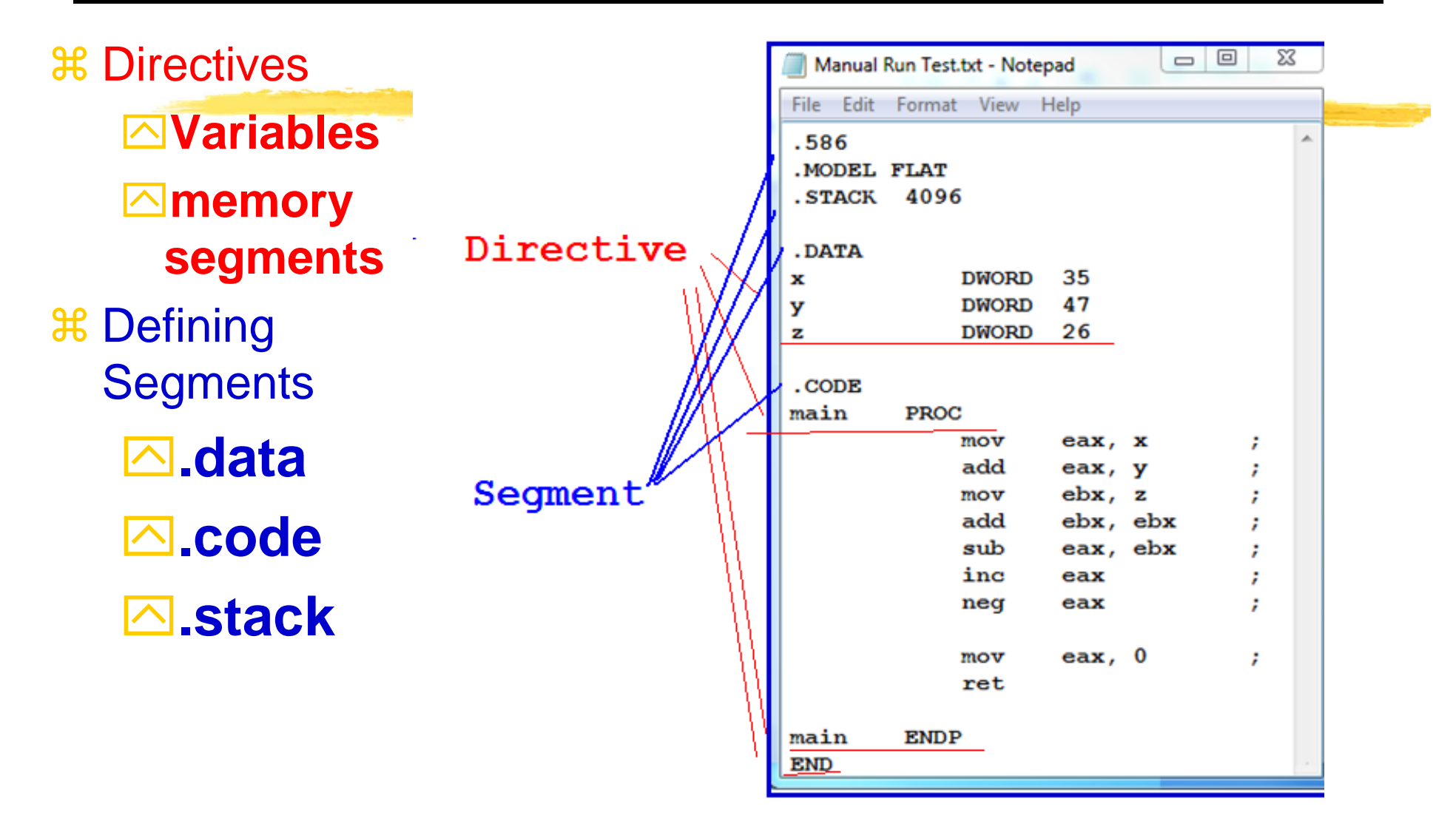

## $\frac{1}{26}$  **Instruction:**

 $\triangleright$  "A statement that becomes executable when a program is assembled" – Instructions are translated by the assembler into machine language bytes, which are loaded and executed by the CPU at runtime

## **a Instruction Format**

### `**Label, Instructional mnemonic, argument1, argument2, argument3**

`**Label:** Identifier (followed by a colon)

- `**Mnemonic:** a reserved name for a class of instruction op-codes which have the same function
- `**Operands (arguments**):

 $\boxtimes$  0 to 3 operands

**⊠2** types of form: literals (i.e., number) or identifiers for data items.

**XInstruction Format** 

 $\triangleright$  When two operands are present in an arithmetic or logical instruction

⌧ the right operand is the **source (src)** and

⌧ the left operand, the **destination (dst)**

## `**Example:**

**Count DWORD 100 ; data label LOADREG: MOV EAX, SUBTOTAL ;label mnemonic dst, src**

**a Instruction Mnemonic: a short word that identifies an** instruction

**a** Example

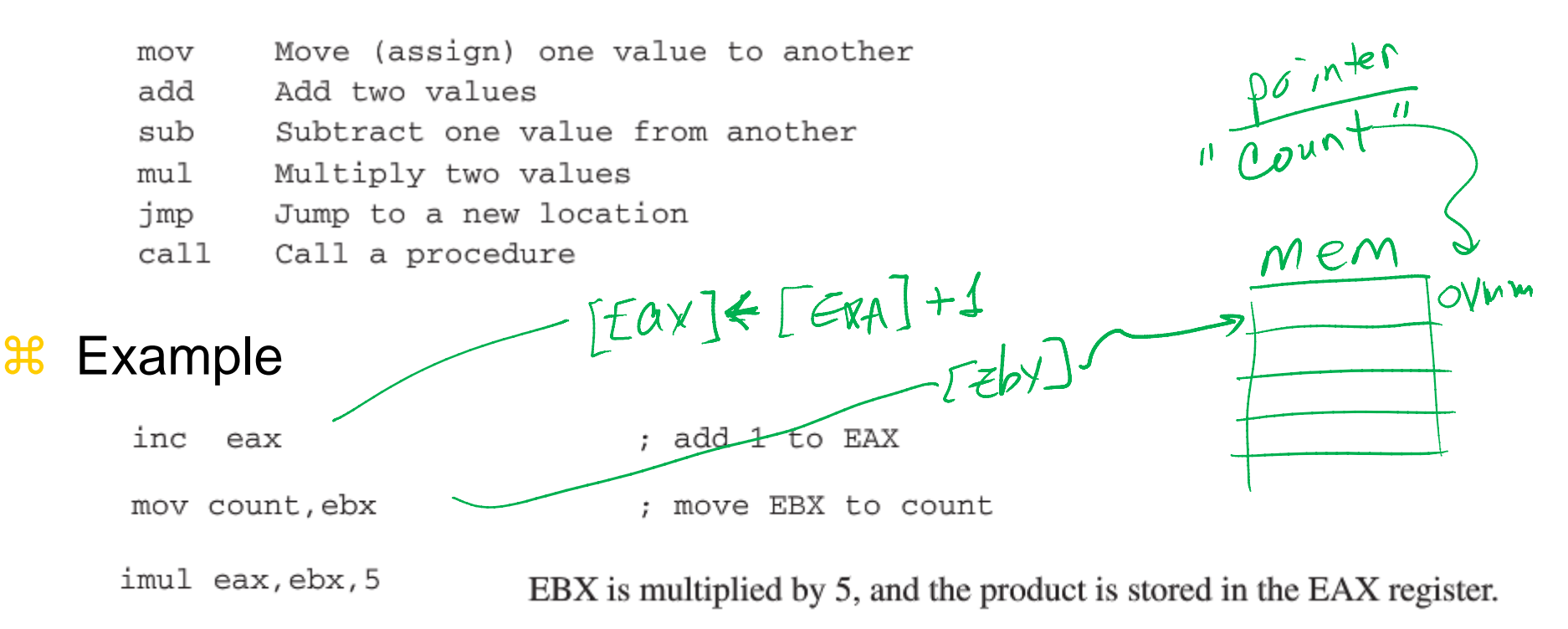

 $[eax] \longleftarrow [ebx] \times 5$ 

 $\frac{a}{b}$  **Comments** 

 $\mathcal{H}$ 

- $\frac{a}{b}$  **Single Line Comments (;)**
- $\mathcal{H}$ ; This line is a comment
- **& Block Comments: Begin with the COMMENT directive and** a user-specified symbol

```
COMMENT
     This line is a comment.
     This line is also a comment.
\mathbf{I}COMMENT &
   This line is a comment.
   This line is also a comment.
&
```
## $\frac{1}{26}$  **NOP (No Operation) Instruction**

- $\Box$  Takes up 1 byte of program storage
- $\Box$  Does not do any work
- $\Box$ Use when to align code to even-addressed boundaries (which, in x86, loads data more quickly.)

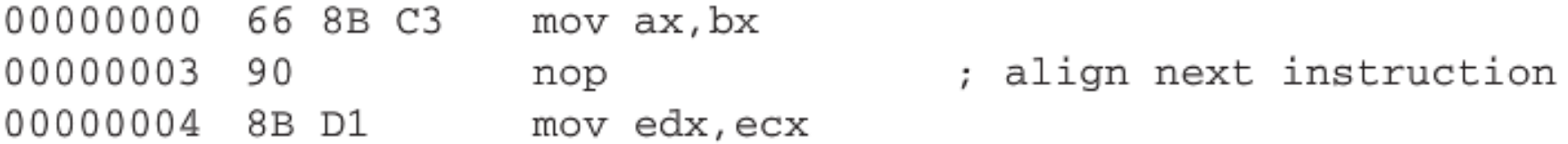

## Assembling and Running (Debugging) Programs

Assemble-Link-Execute Cycle

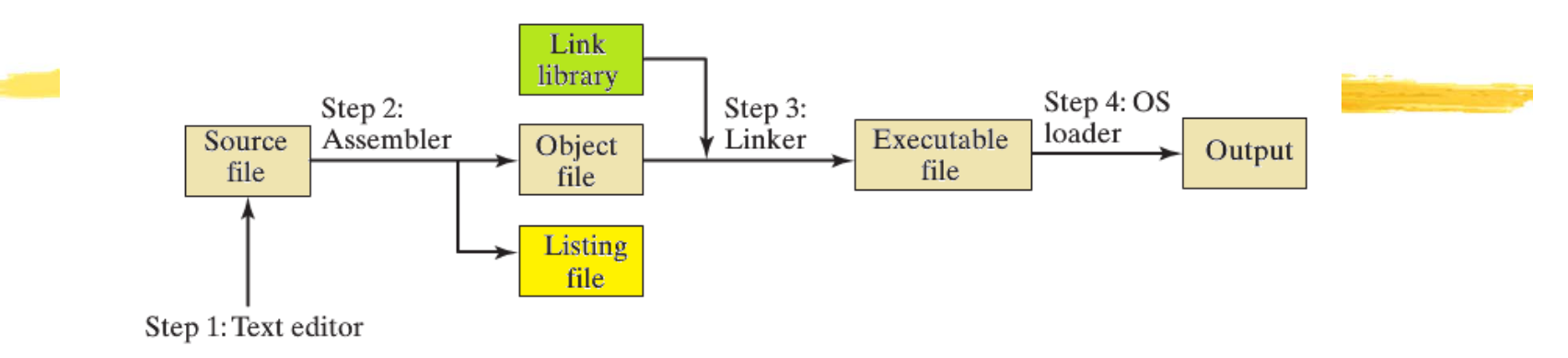

<sup>36</sup> 1: Create an ASCII text file named *source file* using a text editor

- **M** \*NOTE: Starting from an existing project (and source file) and **revising and saving as a new .asm file is most highly recommended**
- $\frac{12}{10}$  2: Assemble the source file. The assembler reads the source file and produces an *object file*, a machine language translation of the program. Optionally, it produced a *listing file*. {VS: BUILD SOLUTION}
- a 3: Execute the program (by Debug)

## Assembling and Running Programs in Visual Studio

- a Step 1: Open an existing project and Revise and Save as a new file name using
- **a Step 2: Assemble the source file (by Build).**
- <sup>36</sup> Step 3: Debug (F10 key for line execution)

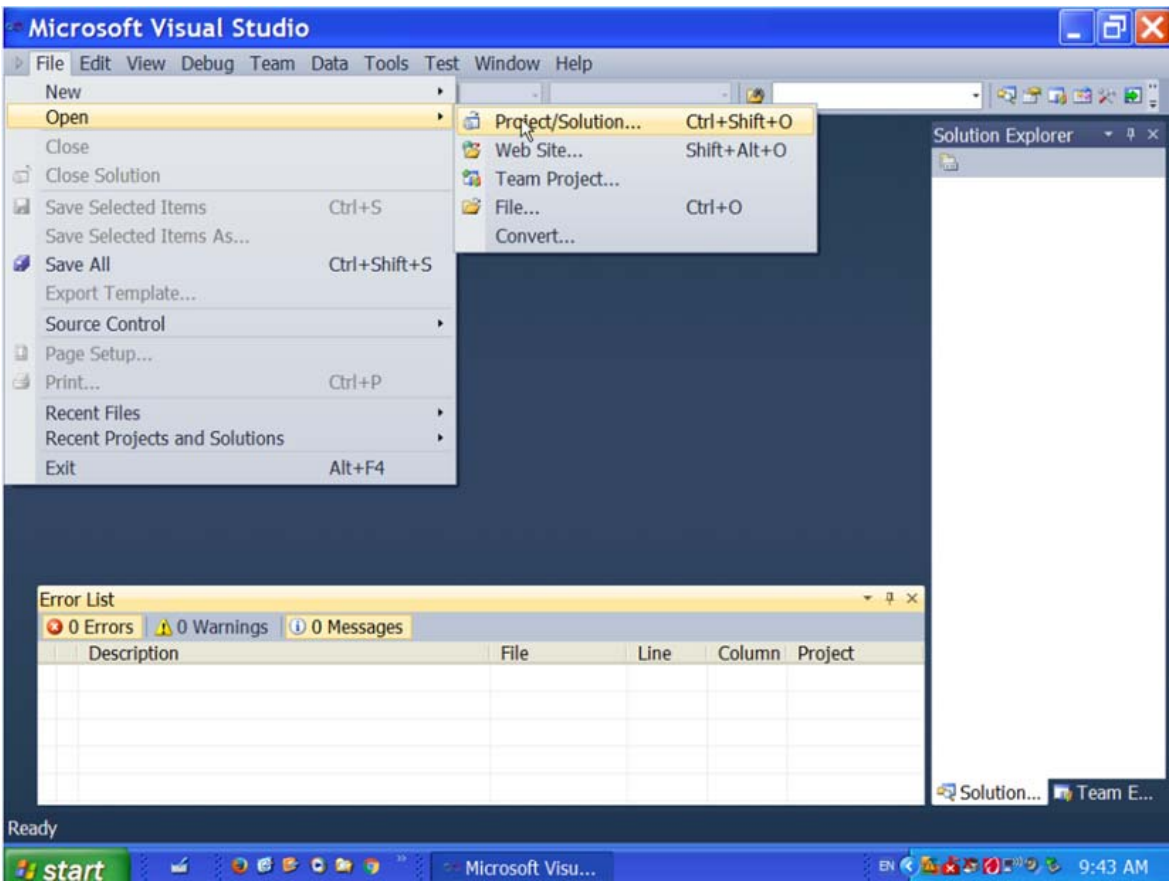

## Assembly Language Fundamentals - Summary

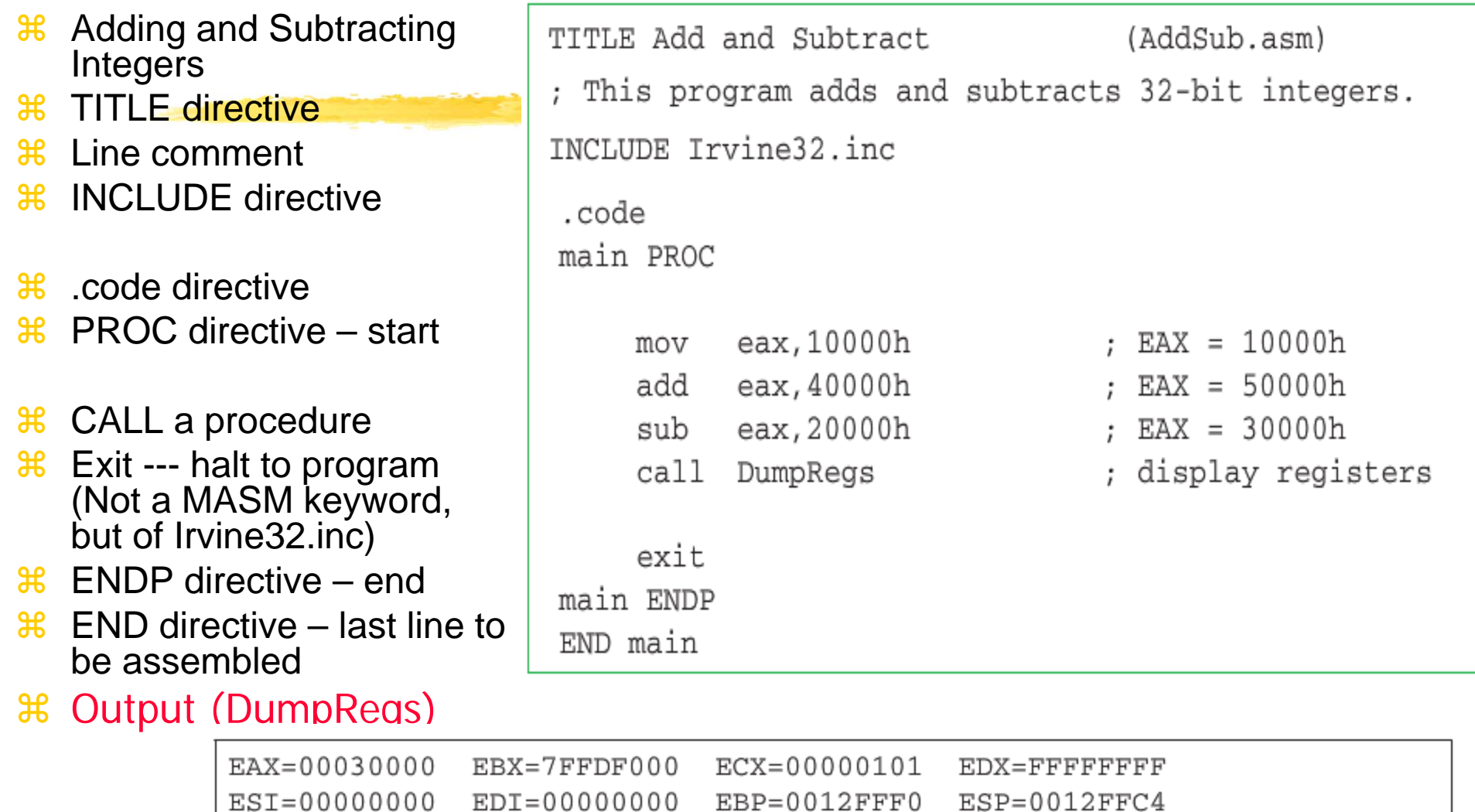

 $ZF=0$ 

 $OF=0$   $AF=0$ 

EIP=00401024 EFL=00000206 CF=0 SF=0

 $PF=1$